## **ГРУППА 42C**

# **БЕСПРОВОДНОЙ БЛОК УПРАВЛЕНИЯ (WCM)**

## **СОДЕРЖАНИЕ**

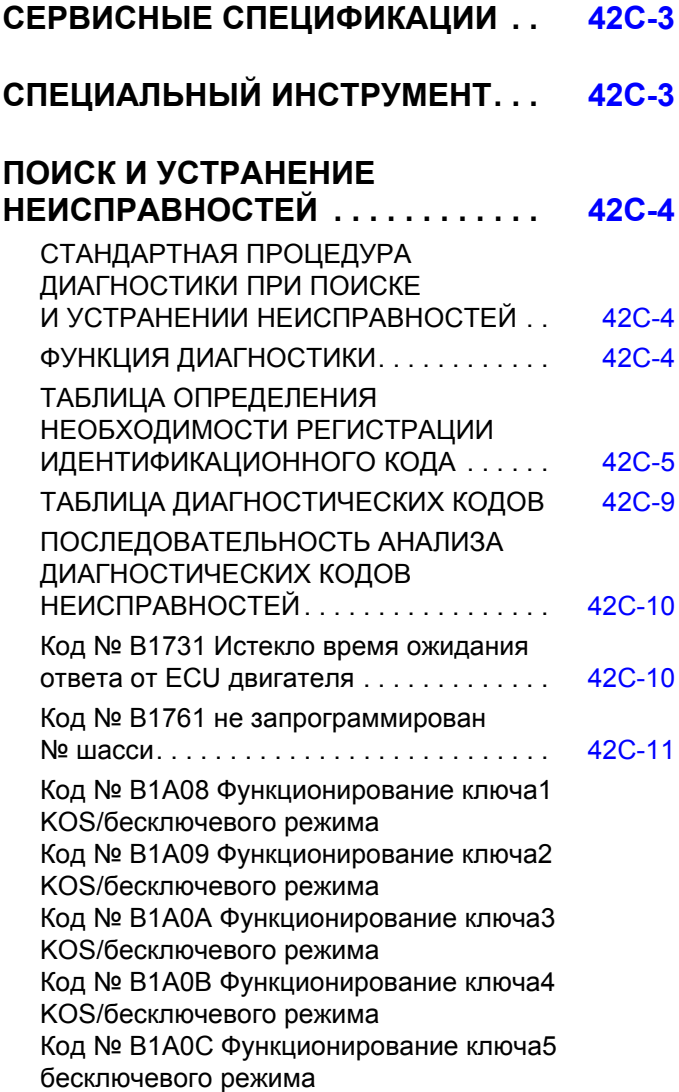

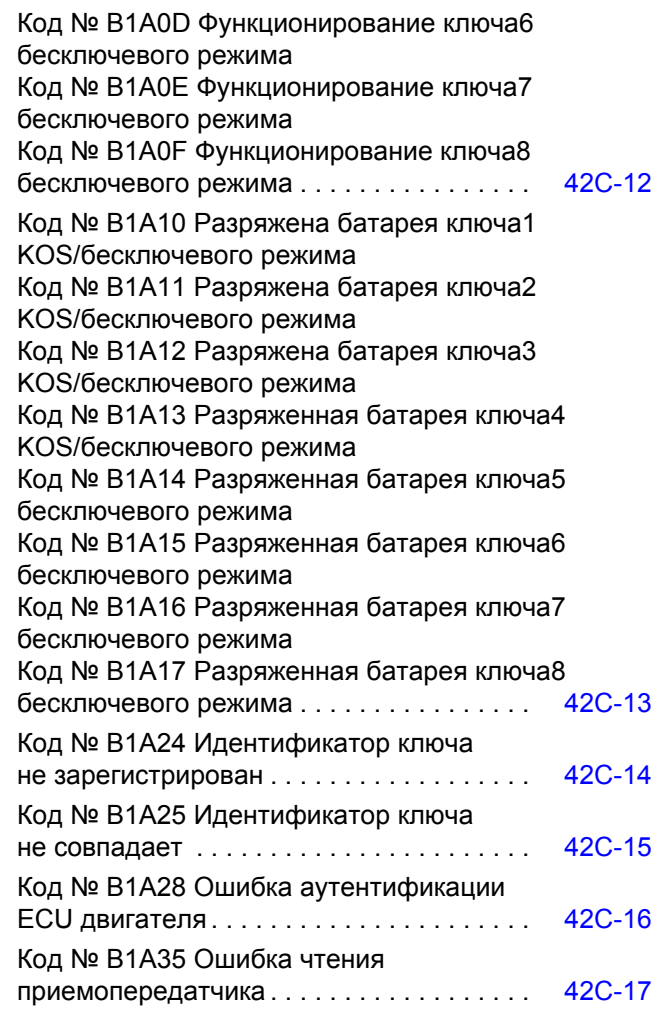

**Продолжение**

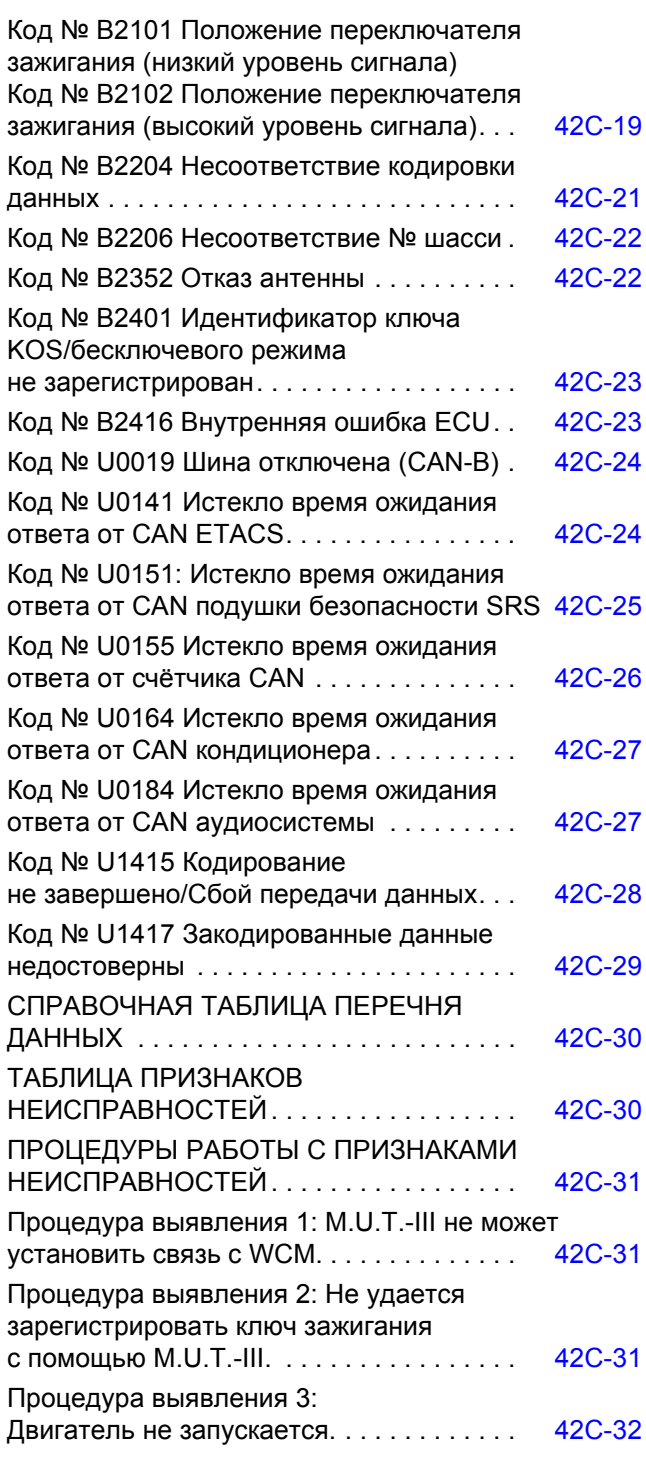

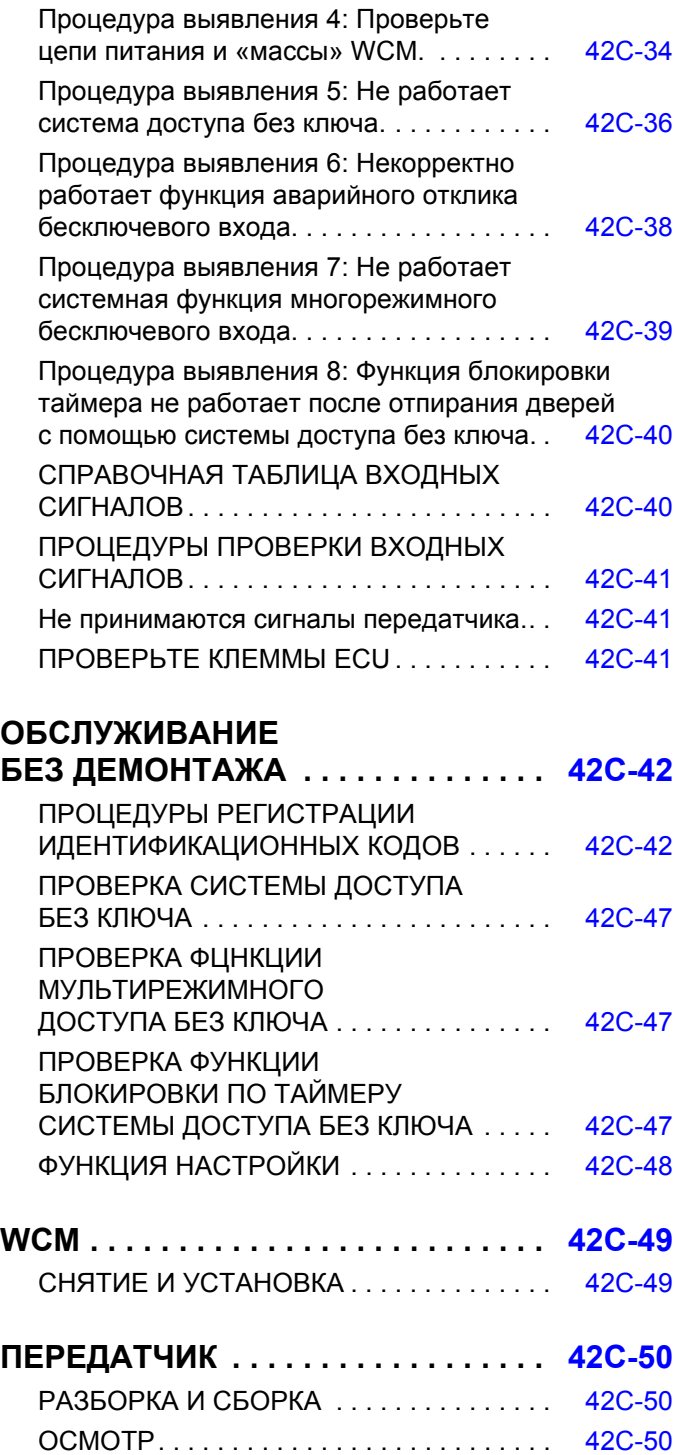

## **СЕРВИСНЫЕ СПЕЦИФИКАЦИИ**

M1427501500028

<span id="page-2-0"></span>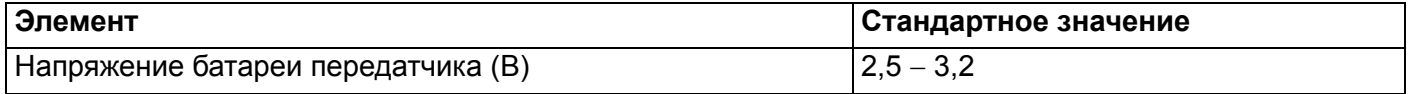

## **СПЕЦИАЛЬНЫЙ ИНСТРУМЕНТ**

M1427501300024

<span id="page-2-1"></span>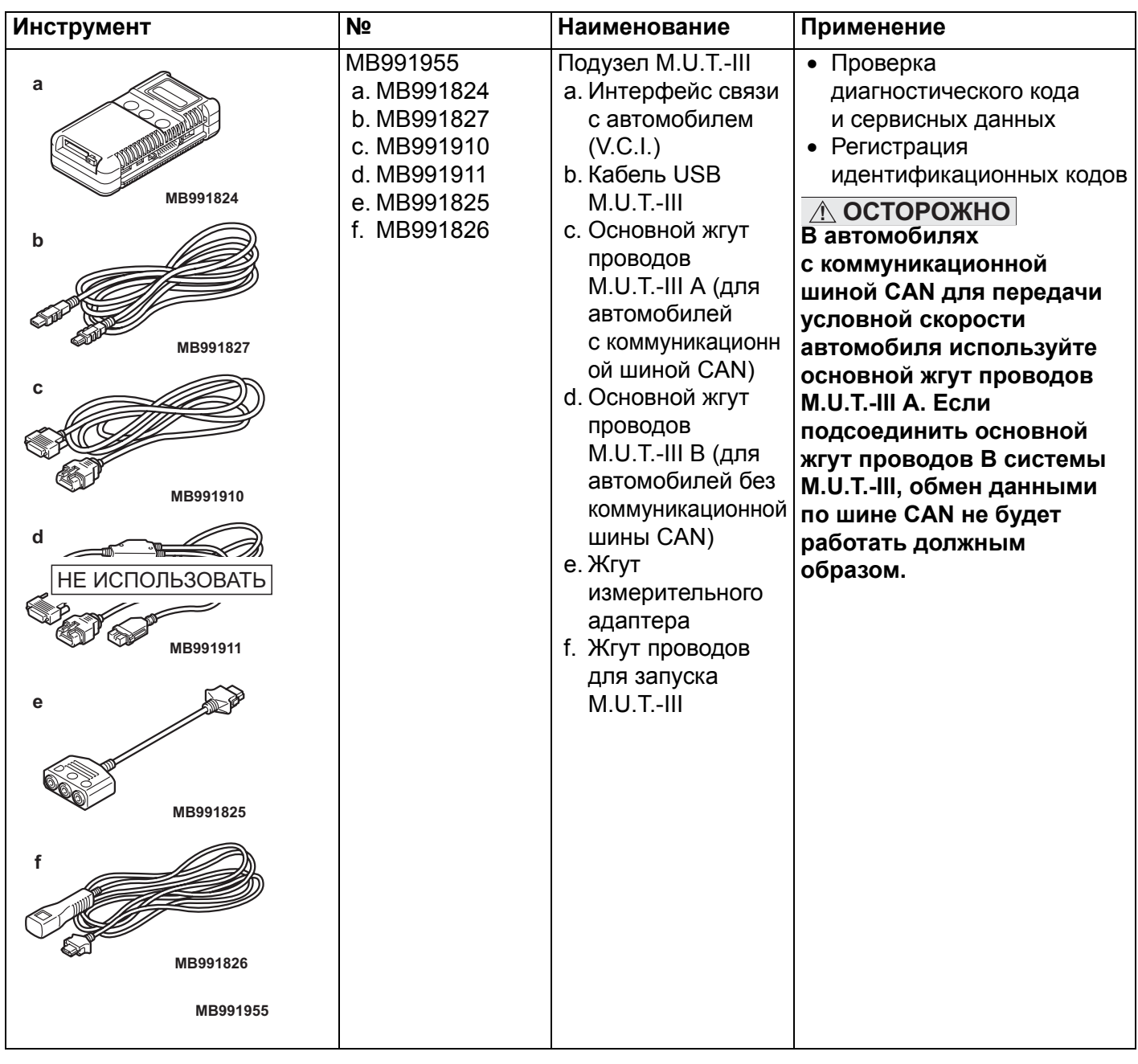

### **ПОИСК И УСТРАНЕНИЕ НЕИСПРАВНОСТЕЙ БЕСПРОВОДНОЙ БЛОК УПРАВЛЕНИЯ (WCM) 42C-4**

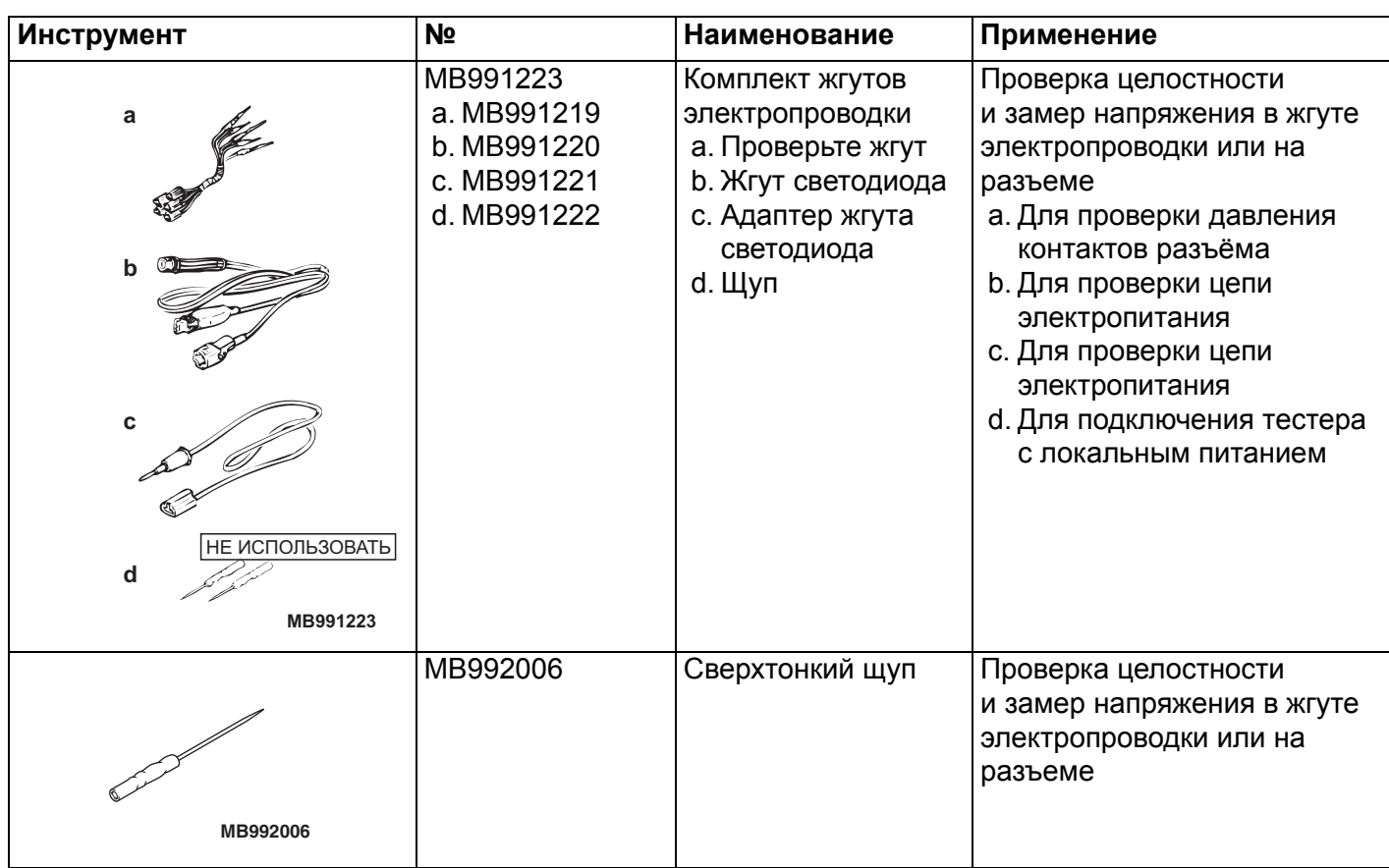

## **ПОИСК И УСТРАНЕНИЕ НЕИСПРАВНОСТЕЙ**

## <span id="page-3-1"></span><span id="page-3-0"></span>**СТАНДАРТНАЯ ПРОЦЕДУРА ДИАГНОСТИКИ ПРИ ПОИСКЕ И УСТРАНЕНИИ НЕИСПРАВНОСТЕЙ** M1427504600024

См. ГРУППА 00 – Как использовать пункты меню сервиса для устранения неисправностей /проверки, Содержание поиска и устранения неисправностей Стр.00-6.

## <span id="page-3-2"></span>**ФУНКЦИЯ ДИАГНОСТИКИ**

M1427501400076

## **ЧТЕНИЕ ДИАГНОСТИЧЕСКИХ КОДОВ**

См. ГРУППА 00 – Как использовать пункты меню сервиса для устранения неисправностей и проверки Стр.00-8.

## **СБРОС ДИАГНОСТИЧЕСКИХ КОДОВ**

См. ГРУППА 00 - Как использовать пункты меню сервиса для устранения неисправностей и проверки Стр.00-8.

## **ПРОВЕРКА ДАННЫХ СТОП-КАДРА**

Данные стоп-кадра можно проверить с помощью M.U.T.-III. (См. ГРУППА 00 − Как использовать пункты меню сервиса для устранения неисправностей и проверки - Функция диагностики Стр.00-8.

В ходе обнаружения неисправности и сохранения диагностического кода блок ECU, подключённый к шине CAN, получает данные перед определением диагностического кода и данные после его определения, и после этого сохраняет данные состояния блока ECU на этот момент. Анализ каждого пакета данных от M.U.T.-III повышает эффективность процедуры выполнения поиска и устранения неисправностей. Отображаемые элементы представлены в следующей таблице.

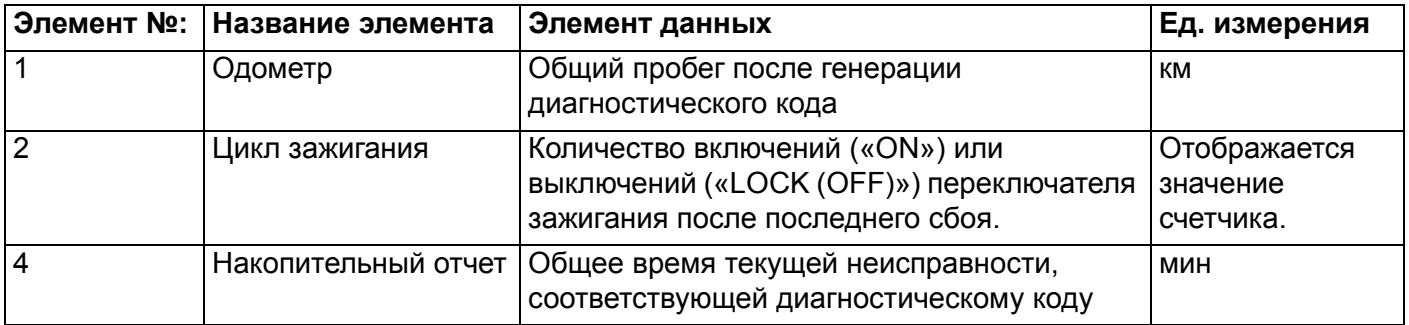

## <span id="page-4-0"></span>**ТАБЛИЦА ОПРЕДЕЛЕНИЯ НЕОБХОДИМОСТИ РЕГИСТРАЦИИ ИДЕНТИФИКАЦИОННОГО КОДА**

M1427504400127

## **! ОСТОРОЖНО**

**Не выполняйте одновременную замену ECU двигателя и WCM. При замене нескольких блоков ECU выполняйте замену каждого из них поочерёдно, вводите необходимые идентификаторы, и только после этого переходите к замене следующего ECU.** У приёмопередатчика (небольшого передатчика) в ключе зажигания, WCM и блока ECU двигателя имеются собственные идентификационные коды, хранящиеся в их памяти. При наступлении представленных в таблице ниже обстоятельств

идентификационные коды необходимо заново регистрировать в WCM или в блоке ECU двигателя. Для ключа зажигания (со встроенным передатчиком) необходимо зарегистрировать идентификатор для бесключевых операций.

*ПРИМЕЧАНИЕ: В памяти WCM может храниться до восьми ключей зажигания (идентификатор ключа и идентификатор бесключевой операции).*

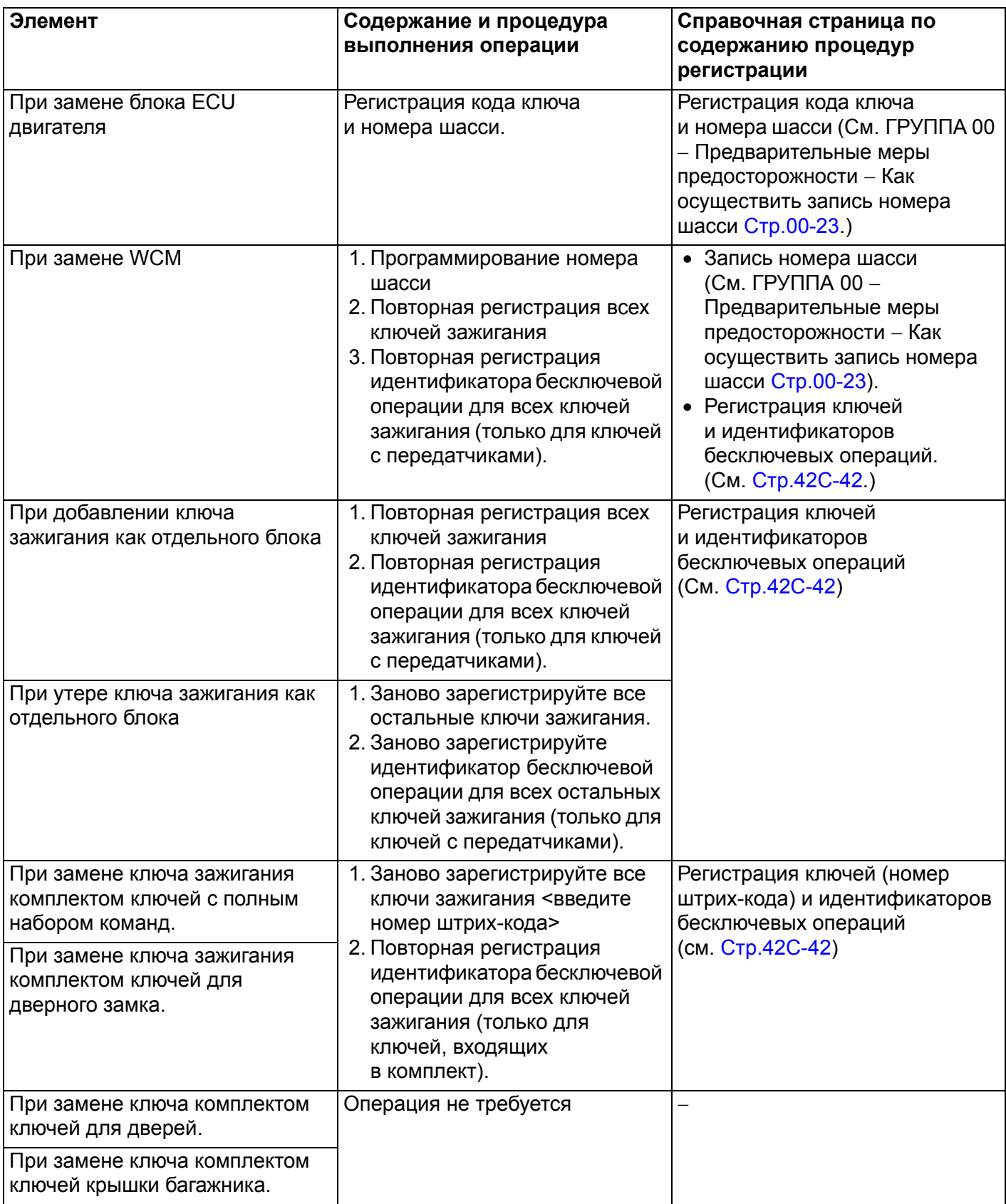

### **КОМПЛЕКТ ПОСТАВКИ ДЛЯ ИНДИВИДУАЛЬНЫХ КЛЮЧЕЙ**

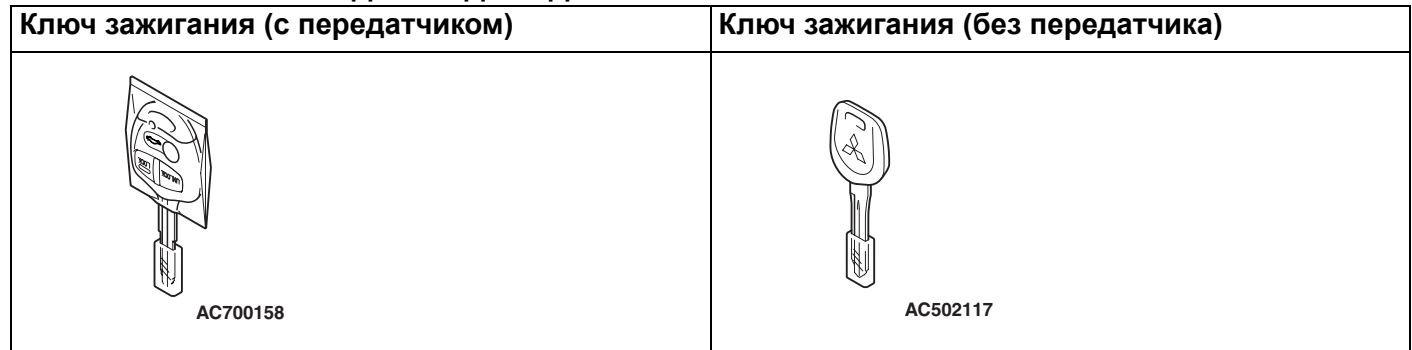

## **КОМПЛЕКТ ПОСТАВКИ ДЛЯ КЛЮЧЕЙ, НЕ ЯВЛЯЮЩИХСЯ ИНДИВИДУАЛЬНЫМИ**

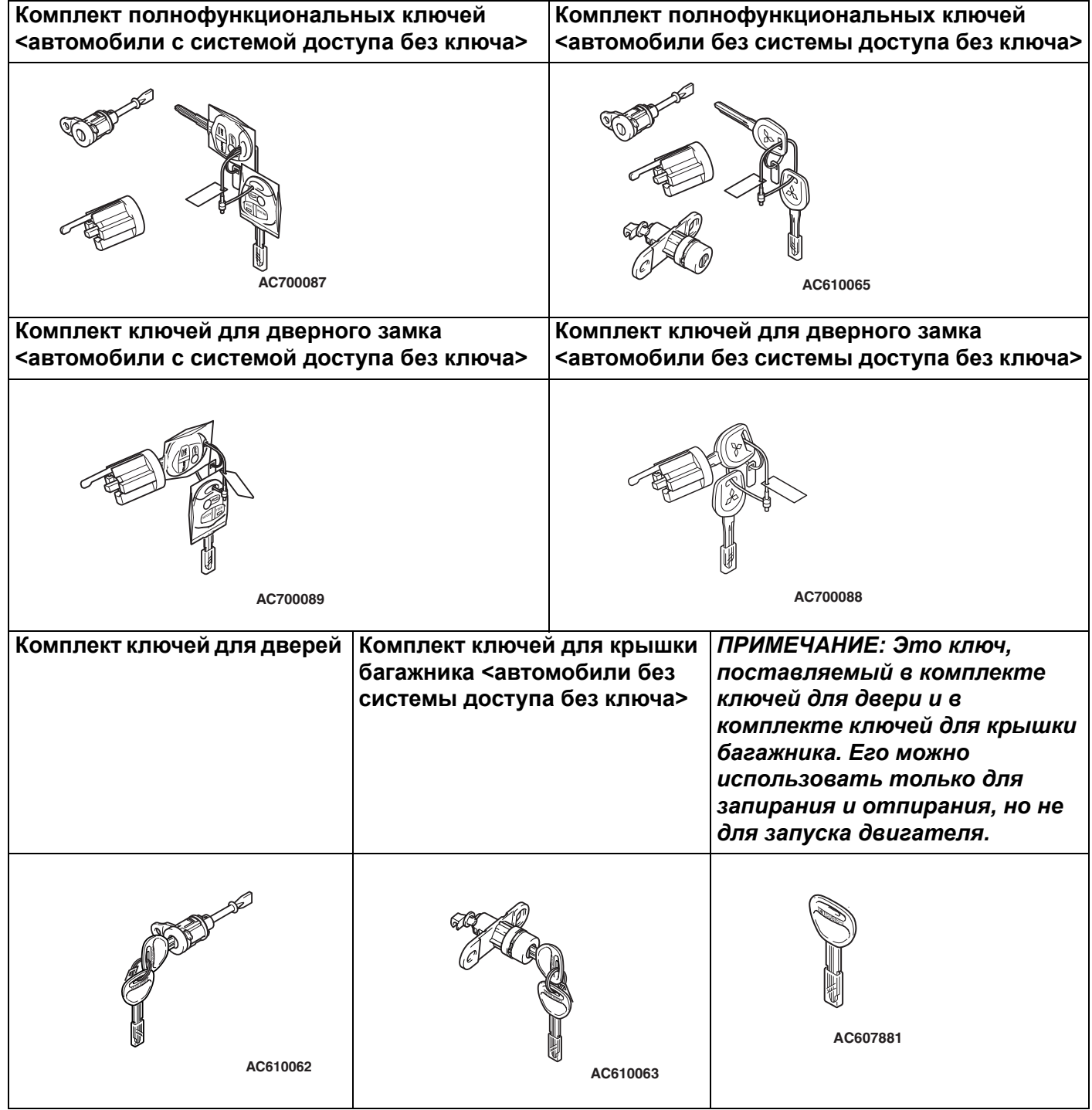

## **Процедура регистрации**

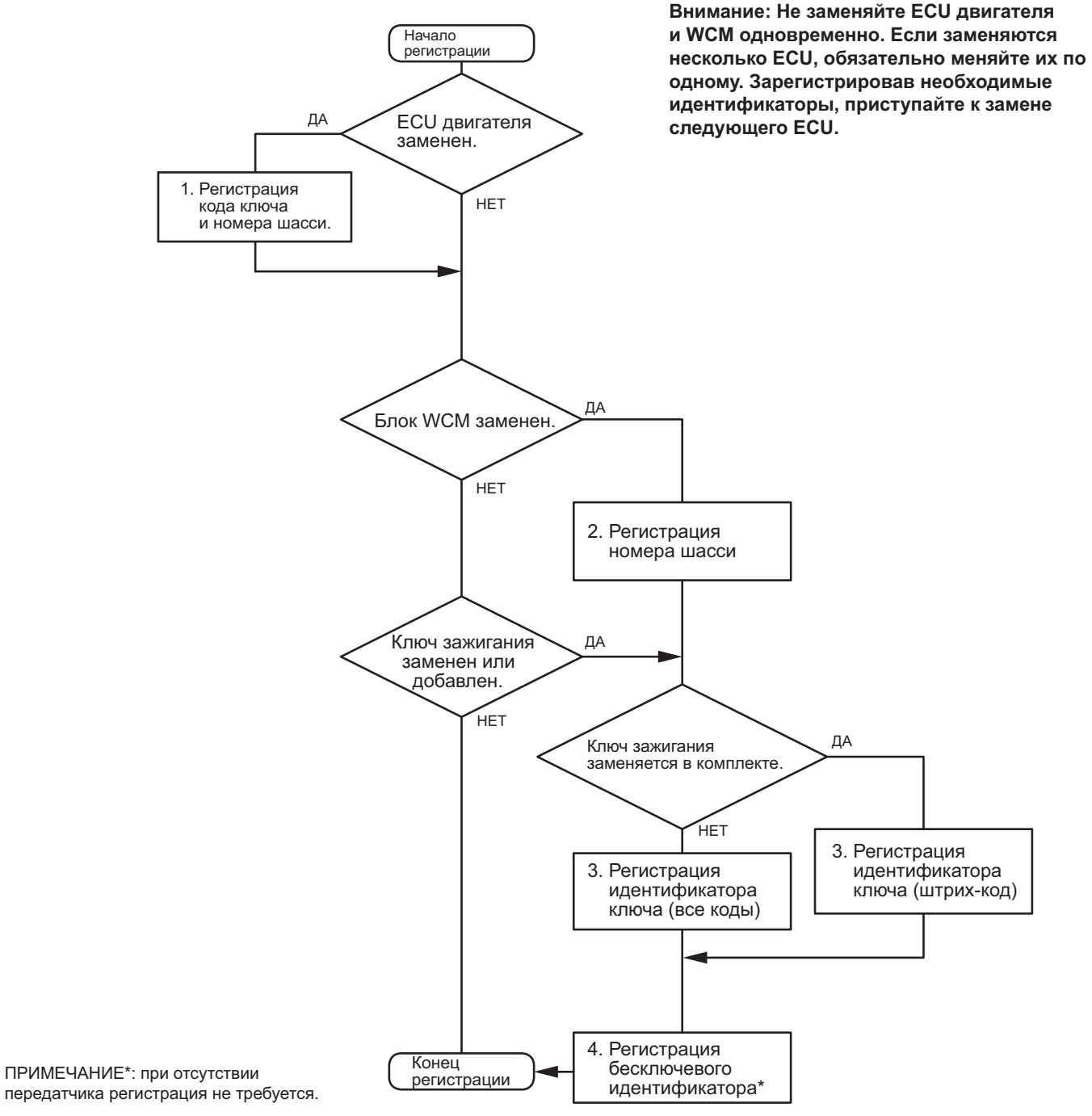

**AB AC701046**

## <span id="page-8-0"></span>**ТАБЛИЦА ДИАГНОСТИЧЕСКИХ КОДОВ**

M1427500200109

## **! ОСТОРОЖНО**

**Если во время диагностики при повороте переключателя зажигания в положение ON отключен какой-либо разъем, может быть получен диагностический код, связанный с другой системой. По завершении проверить все системы на наличие зарегистрированных диагностических кодов. Если зарегистрированы диагностические коды, следует удалить их все.**

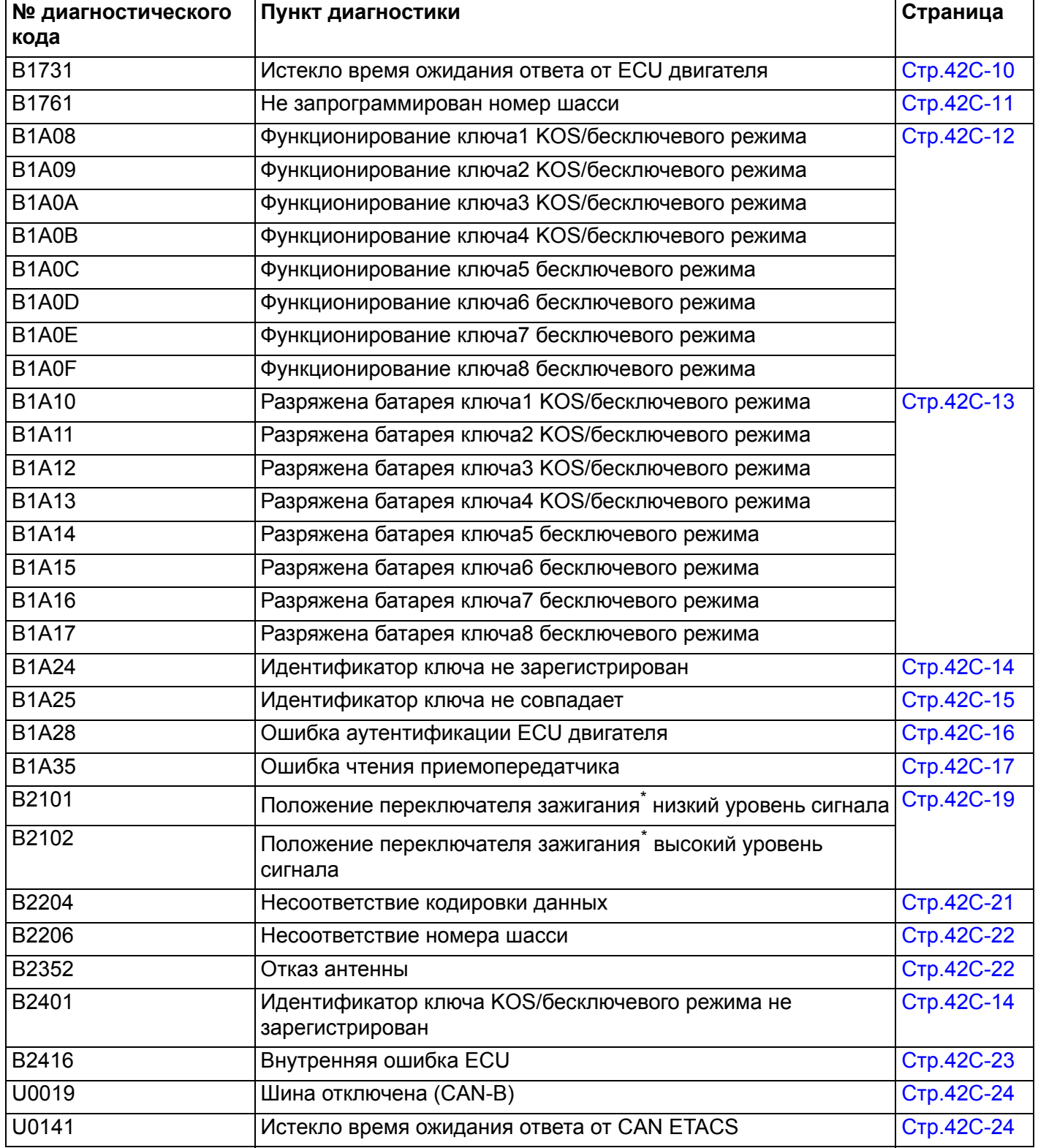

### **ПОИСК И УСТРАНЕНИЕ НЕИСПРАВНОСТЕЙ БЕСПРОВОДНОЙ БЛОК УПРАВЛЕНИЯ (WCM) 42C-10**

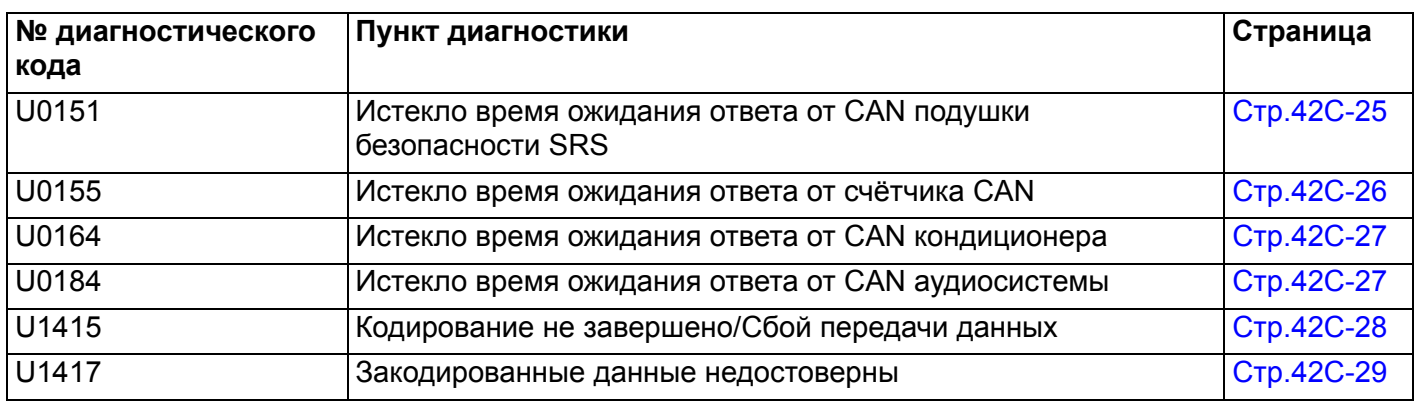

*ПРИМЕЧАНИЕ: \**

## <span id="page-9-0"></span>*:POS = положение* **ПОСЛЕДОВАТЕЛЬНОСТЬ АНАЛИЗА ДИАГНОСТИЧЕСКИХ КОДОВ НЕИСПРАВНОСТЕЙ**

## <span id="page-9-1"></span>**Код № B1731 Истекло время ожидания ответа от ECU двигателя**

- **! ОСТОРОЖНО При регистрации диагностического кода № B1731 обязательно выполните диагностику шины CAN.**
- **При замене блока ECU убедитесь в надлежащей работе цепи линии связи.**

## **ФУНКЦИЯ ДИАГНОСТИКИ**

WCM проверяет, получает ли блок ECU двигателя данные через шину CAN. Если WCM не может получить данные блока ECU двигателя, то WCM регистрирует код № B1731.

## **КРИТЕРИИ ОЦЕНКИ**

WCM определяет отклонение в работе, если WCM не может получить данные [блок ETACS-ECU отправляет WCM данные двигателя по шине CAN] от ECU двигателя по шине CAN при переводе переключателя зажигания в положение «ON».

## **ВОЗМОЖНЫЕ ПРИЧИНЫ**

- Неисправность шины CAN
- Поврежден жгут проводов или разъемы
- Неисправность ECU двигателя
- Неисправность WCM

## **ПРОЦЕДУРА ДИАГНОСТИКИ**

#### **ШАГ 1. Диагностика шины CAN с помощью M.U.T.-III**

Диагностика шины CAN проводится с помощью M.U.T.-III.

## **Q Результаты проверки в норме?**

- **ДА :** Переход к Шагу 2.
- **НЕТ :** Отремонтировать шину CAN (см. ГРУППА 54С – Поиск и устранение неисправностей Стр.54C-18). По завершении перейти к Шагу [2.](#page-9-2)

## <span id="page-9-2"></span>**ШАГ 2. Диагностический код других систем M.U.T.-III**

Проверьте, был ли зарегистрирован диагностический код неисправности, относящийся к двигателю.

#### **Q Появляется ли диагностический код?**

- **ДА :** Выполните процедуру поиска и устранения неисправностей двигателя (См. ГРУППА 13А – Поиск и устранение неисправностей Стр.13A-20).
- **НЕТ :** Переход к Шагу 3.

**ШАГ 3. Проверка сброса диагностического кода.** Ещё раз проверьте, зарегистрирован ли диагностический код.

- (1) Переведите переключатель зажигания из положения «LOCK» (ВЫКЛ) в положение «ON».
- (2) Проверьте, зарегистрирован ли диагностический код.

#### **Q Появляется ли диагностический код?**

- **ДА :** Замените WCM и зарегистрируйте идентификаторы (см. Стр[.42C-5\)](#page-4-0). Зарегистрируйте идентификаторы и перейдите к Шагу 4.
- **НЕТ :** Возможна перемежающаяся неисправность (См. ГРУППА 00 − Как использовать пункты меню сервиса для поиска неисправностей/проверки – Как устранять перемежающиеся неисправности Стр.00-15).

#### **ШАГ 4. Проверка сброса диагностического кода.** Ещё раз проверьте, зарегистрирован ли диагностический код.

- (1) Переведите переключатель зажигания из положения «LOCK» (ВЫКЛ) в положение «ON».
- (2) Проверьте, зарегистрирован ли диагностический код.
- **Q Появляется ли диагностический код? ДА :** Замените ECU двигателя и зарегистрируйте номер шасси и коды ключей [См. ГРУППА 00 − Как осуществить запись номера шасси

(№ шасси) Стр.00-23]. **НЕТ :** Диагностика завершена.

## <span id="page-10-0"></span>**Код № B1761 не запрограммирован № шасси**

- **! ОСТОРОЖНО При регистрации диагностического кода № B1761 обязательно выполните диагностику шины CAN.**
- **При замене блока ECU убедитесь в надлежащей работе цепи линии связи.**

## **ОЦЕНКА НЕИСПРАВНОСТИ**

Если номер шасси не зарегистрирован в WCM, то WCM регистрирует диагностический код № B1761.

## **КРИТЕРИИ ОЦЕНКИ**

Если номер шасси не зарегистрирован в WCM, то WCM определяет наличие отклонения от нормы.

## **ВОЗМОЖНЫЕ ПРИЧИНЫ**

- Неисправность шины CAN
- Номер шасси не запрограммирован
- Неисправность WCM

## **ПРОЦЕДУРА ДИАГНОСТИКИ**

#### **ШАГ 1. Диагностика шины CAN с помощью M.U.T.-III**

Диагностика шины CAN проводится с помощью M.U.T.-III.

- **Q Результаты проверки в норме? ДА :** Переход к Шагу 2.
	- **НЕТ :** Отремонтировать шину CAN (см. ГРУППА 54С – Поиск и устранение неисправностей Стр.54C-18).

## **ШАГ 2. Регистрация номера шасси и повторная проверка диагностического кода.**

Зарегистрируйте номер шасси в WCM [См. ГРУППА 00 − Как осуществить запись номера шасси (№ шасси) Стр.00-23] и ещё раз проверьте, зарегистрирован ли диагностический код.

- (1) Переведите переключатель зажигания из положения «LOCK» (ВЫКЛ) в положение «ON».
- (2) Проверьте, зарегистрирован ли диагностический код.
- **Q Появляется ли диагностический код?**
	- **ДА :** Замените WCM и зарегистрируйте идентификаторы (см. Стр[.42C-5\)](#page-4-0).
	- **НЕТ :** Диагностика завершена.

<span id="page-11-0"></span>**Код № B1A08 Функционирование ключа1 KOS/бесключевого режима Код № B1A09 Функционирование ключа2 KOS/бесключевого режима Код № B1A0A Функционирование ключа3 KOS/бесключевого режима Код № B1A0B Функционирование ключа4 KOS/бесключевого режима Код № B1A0C Функционирование ключа5 бесключевого режима Код № B1A0D Функционирование ключа6 бесключевого режима Код № B1A0E Функционирование ключа7 бесключевого режима Код № B1A0F Функционирование ключа8 бесключевого режима**

## **! ОСТОРОЖНО**

## **При замене блока ECU убедитесь в надлежащей работе цепи линии связи. ФУНКЦИИ ДИАГНОСТИКИ**

Код блокировки/разблокировки дверей автоматически обновляется каждый раз при блокировке дверей (плавающий код). WCM регистрирует диагностический код B1A08, B1A09, B1A0A, B1A0B, B1A0C, B1A0D, B1A0E или B1A0F при получении от передатчика неверного сигнала (плавающий код не синхронизирован).

## **КРИТЕРИИ ОЦЕНКИ**

- B1A08: WCM определяет отклонение от нормы, если плавающий код, полученный от передатчика 1 (первого передатчика, зарегистрированного в WCM), значительно отличается от кода, сохранённого в WCM.
- B1A09: WCM определяет отклонение от нормы, если плавающий код, полученный от передатчика 2 (второго передатчика, зарегистрированного в WCM), значительно отличается от кода, сохранённого в WCM.
- B1A0A: WCM определяет отклонение от нормы, если плавающий код, полученный от передатчика 3 (третьего передатчика, зарегистрированного в WCM), значительно отличается от кода, сохранённого в WCM.
- B1A0B: WCM определяет отклонение от нормы, если плавающий код, полученный от передатчика 4 (четвертого передатчика, зарегистрированного в WCM), значительно отличается от кода, сохранённого в WCM.
- B1A0C: WCM определяет отклонение от нормы, если плавающий код, полученный от передатчика 5 (пятого передатчика, зарегистрированного в WCM), значительно отличается от кода, сохранённого в WCM.
- B1A0D: WCM определяет отклонение от нормы, если плавающий код, полученный от передатчика 6 (шестого передатчика, зарегистрированного в WCM), значительно отличается от кода, сохранённого в WCM.
- B1A0E: WCM определяет отклонение от нормы, если плавающий код, полученный от передатчика 7 (седьмого передатчика, зарегистрированного в WCM), значительно отличается от кода, сохранённого в WCM.
- B1A0F: WCM определяет отклонение от нормы, если плавающий код, полученный от передатчика 8 (восьмого передатчика, зарегистрированного в WCM), значительно отличается от кода, сохранённого в WCM.

## **ВОЗМОЖНЫЕ ПРИЧИНЫ**

- Плавающий код не синхронизирован
- Неисправность передатчика
- Неисправность WCM

## **ПРОЦЕДУРА ДИАГНОСТИКИ**

## **ШАГ 1. Синхронизация плавающего кода и повторная проверка диагностического кода.**

- (1) Синхронизируйте плавающий код. Плавающий код можно синхронизировать одним из следующих способов:
	- Два и более раз нажать переключатели передатчика.
	- Зарегистрировать ID пульта дистанционного управления (см. Стр[.42C-42](#page-41-1)).
	- *ПРИМЕЧАНИЕ: \*: Название сигналов для регистрации.*
- (2) Ещё раз проверьте, зарегистрирован ли диагностический код.
	- a. Сбросить диагностический код.
	- b. Нажмите на передатчике кнопку блокировки или разблокировки.
	- c. Проверьте, зарегистрирован ли диагностический код.
- **Q Появляется ли диагностический код? ДА :** Переход к Шагу 2.
	- **НЕТ :** Диагностика завершена.

## **ШАГ 2. Проверка сброса диагностического кода.**

Замените передатчик, для которого был зарегистрирован диагностический код, на новый, зарегистрируйте ID ключа и ID пульта дистанционного управления (см. Стр[.42C-42](#page-41-1).) и ещё раз проверьте, зарегистрирован ли диагностический код.

(1) Сбросить диагностический код.

- (2) Нажмите на передатчике кнопку блокировки или разблокировки.
- (3) Проверьте, зарегистрирован ли диагностический код.
- **Q Появляется ли диагностический код? ДА :** Замените WCM и зарегистрируйте
	- идентификаторы (см. Стр[.42C-5\)](#page-4-0). **НЕТ :** Диагностика завершена.

<span id="page-12-0"></span>**Код № B1A10 Разряжена батарея ключа1 KOS/бесключевого режима Код № B1A11 Разряжена батарея ключа2 KOS/бесключевого режима Код № B1A12 Разряжена батарея ключа3 KOS/бесключевого режима Код № B1A13 Разряженная батарея ключа4 KOS/бесключевого режима Код № B1A14 Разряженная батарея ключа5 бесключевого режима Код № B1A15 Разряженная батарея ключа6 бесключевого режима Код № B1A16 Разряженная батарея ключа7 бесключевого режима Код № B1A17 Разряженная батарея ключа8 бесключевого режима**

## **! ОСТОРОЖНО**

## **При замене блока ECU убедитесь в надлежащей работе цепи линии связи. ФУНКЦИИ ДИАГНОСТИКИ**

WCM регистрирует диагностический код B1A10, B1A11, B1A12, B1A13, B1A14, B1A15, B1A16 или B1A17 при получении от передатчика сигнала низкого напряжения батареи.

## **КРИТЕРИИ ОЦЕНКИ**

- B1A10: WCM определяет отклонение от нормы при получении от передатчика 1 (первого передатчика, зарегистрированного в WCM) сигнала низкого напряжения батареи пять раз подряд.
- B1A11: WCM определяет отклонение от нормы при получении от передатчика 2 (второго передатчика, зарегистрированного в WCM) сигнала низкого напряжения батареи пять раз подряд.
- B1A12: WCM определяет отклонение от нормы при получении от передатчика 3 (третьего передатчика, зарегистрированного в WCM) сигнала низкого напряжения батареи пять раз подряд.
- B1A13: WCM определяет отклонение от нормы при получении от передатчика 4 (четвертого передатчика, зарегистрированного в WCM) сигнала низкого напряжения батареи пять раз подряд.
- B1A14: WCM определяет отклонение от нормы при получении от передатчика 5 (пятого передатчика, зарегистрированного в WCM) сигнала низкого напряжения батареи пять раз подряд.
- B1A15: WCM определяет отклонение от нормы при получении от передатчика 6 (шестого передатчика, зарегистрированного в WCM) сигнала низкого напряжения батареи пять раз подряд.
- B1A16: WCM определяет отклонение от нормы при получении от передатчика 7 (седьмого передатчика, зарегистрированного в WCM) сигнала низкого напряжения батареи пять раз подряд.
- B1A17: WCM определяет отклонение от нормы при получении от передатчика 8 (восьмого передатчика, зарегистрированного в WCM) сигнала низкого напряжения батареи пять раз подряд.

## **ВОЗМОЖНЫЕ ПРИЧИНЫ**

- Выход из строя батареи передатчика
- Неисправность передатчика
- Неисправность WCM

#### **ПОИСК И УСТРАНЕНИЕ НЕИСПРАВНОСТЕЙ БЕСПРОВОДНОЙ БЛОК УПРАВЛЕНИЯ (WCM) 42C-14**

## **ПРОЦЕДУРА ДИАГНОСТИКИ**

### **ШАГ 1. Замена батареи передатчика и повторная проверка диагностического кода.**

Замените батарею передатчика, для которого установлен диагностический код, на новый и ещё раз проверьте, зарегистрирован ли диагностический код.

- (1) Замените батарею передатчика, для которого зарегистрирован диагностический код.
- (2) Используйте передатчик для блокировки/разблокировки дверей.
- (3) Проверьте, зарегистрирован ли диагностический код.
- **Q Появляется ли диагностический код? ДА :** Переход к Шагу [2.](#page-13-1)
	- **НЕТ :** Диагностика завершена (батарея разряжена).

## <span id="page-13-1"></span>**ШАГ 2. Замена передатчика и повторная проверка диагностического кода.**

Замените передатчик, для которого был зарегистрирован диагностический код, на новый, зарегистрируйте ID ключа и ID пульта дистанционного управления (см. Стр[.42C-42](#page-41-1).) и ещё раз проверьте, зарегистрирован ли диагностический код.

- (1) Используйте передатчик для блокировки/разблокировки дверей.
- (2) Проверьте, зарегистрирован ли диагностический код.
- **Q Появляется ли диагностический код? ДА :** Замените WCM и зарегистрируйте идентификаторы (см. Стр[.42C-5\)](#page-4-0).
	- **НЕТ :** Диагностика завершена.

## <span id="page-13-0"></span>**Код № B1A24 Идентификатор ключа не зарегистрирован**

- **! ОСТОРОЖНО При регистрации диагностического кода № B1A24 обязательно выполните диагностику шины CAN.**
- **При замене блока ECU убедитесь в надлежащей работе цепи линии связи.**

## **ФУНКЦИЯ ДИАГНОСТИКИ**

Если в WCM не зарегистрирован идентификатор ключа, то WCM зарегистрирует диагностический код № B1A24.

## **КРИТЕРИИ ОЦЕНКИ**

Если в WCM не зарегистрирован идентификатор ключа зажигания, то при переводе переключателя зажигания в положение «ON» WCM определит отклонение от нормы.

## **ВОЗМОЖНЫЕ ПРИЧИНЫ**

- Неисправность шины CAN
- Идентификатор ключа не зарегистрирован
- Неисправность WCM

## **ПРОЦЕДУРА ДИАГНОСТИКИ**

## **ШАГ 1. Диагностика шины CAN с помощью M.U.T.-III**

Диагностика шины CAN проводится с помощью M.U.T.-III.

**Q Результаты проверки в норме? ДА :** Переход к Шагу 2. **НЕТ :** Отремонтировать шину CAN (см. ГРУППА 54С – Поиск и устранение неисправностей Стр.54C-18).

#### **ШАГ 2. Регистрация идентификатора ключа и повторная проверка диагностического кода.** Зарегистрируйте идентификатор ключа зажигания, для которого установлен диагностический код (см. Стр[.42C-42](#page-41-1)) и ещё раз

проверьте, зарегистрирован ли диагностический код.

- (1) Переведите переключатель зажигания из положения «LOCK» (ВЫКЛ) в положение «ON».
- (2) Проверьте, зарегистрирован ли диагностический код.
- **Q Появляется ли диагностический код?**
	- **ДА :** Замените WCM и зарегистрируйте идентификаторы (см. Стр[.42C-5\)](#page-4-0).
	- **НЕТ :** Диагностика завершена.

## <span id="page-14-0"></span>**Код № B1A25 Идентификатор ключа не совпадает**

- **! ОСТОРОЖНО При регистрации диагностического кода № B1A25 обязательно выполните диагностику шины CAN.**
- **При замене блока ECU убедитесь в надлежащей работе цепи линии связи.**

## **ФУНКЦИЯ ДИАГНОСТИКИ**

Если полученный идентификатор ключа отличается от зарегистрированного в WCM, то WCM регистрирует диагностический код № B1A25.

## **КРИТЕРИИ ОЦЕНКИ**

Если идентификатор ключа зажигания не совпадает с зарегистрированным в WCM, то при переводе переключателя зажигания в положение «ON» WCM определит отклонение от нормы.

## **ВОЗМОЖНЫЕ ПРИЧИНЫ**

- Неисправность шины CAN
- Неисправность ключа зажигания
- Неисправность WCM
- Не зарегистрирован дополнительный ключ
- Ключ зарегистрирован на другой автомобиль

## **ПРОЦЕДУРА ДИАГНОСТИКИ**

#### **ШАГ 1. Диагностика шины CAN с помощью M.U.T.-III**

Диагностика шины CAN проводится с помощью M.U.T.-III.

- **Q Результаты проверки в норме?**
	- **ДА :** Переход к Шагу [2.](#page-14-1)
	- **НЕТ :** Отремонтировать шину CAN (см. ГРУППА 54С − Поиск и устранение неисправностей Стр.54C-18).

## <span id="page-14-1"></span>**ШАГ 2. Регистрация идентификатора ключа и повторная проверка диагностического кода.**

Зарегистрируйте идентификатор ключа зажигания, для которого установлен диагностический код (см. Стр[.42C-42\)](#page-41-1) и ещё раз проверьте, зарегистрирован ли диагностический код.

- (1) Переведите переключатель зажигания из положения «LOCK» (ВЫКЛ) в положение «ON».
- (2) Проверьте, зарегистрирован ли диагностический код.

**Q Появляется ли диагностический код? ДА :** Переход к Шагу 3. **НЕТ :** Диагностика завершена.

**ШАГ 3. Замена ключа зажигания ключом, зарегистрированным для данного автомобиля и повторная проверка диагностического кода.** Замените ключ зажигания, для которого установлен диагностический код, и ещё раз проверьте, зарегистрирован ли диагностический код.

- (1) Переведите переключатель зажигания из положения «LOCK» (ВЫКЛ) в положение «ON».
- (2) Проверьте, зарегистрирован ли диагностический код.
- **Q Появляется ли диагностический код? ДА :** Переход к Шагу 4. **НЕТ :** Диагностика завершена.

## **ШАГ 4. Регистрация идентификатора ключа и повторная проверка диагностического кода.**

Зарегистрируйте идентификатор ключа зажигания, для которого установлен диагностический код на Шаге 3 (см. Стр[.42C-42\)](#page-41-1) и ещё раз проверьте, зарегистрирован ли диагностический код.

- (1) Переведите переключатель зажигания из положения «LOCK» (ВЫКЛ) в положение «ON».
- (2) Проверьте, зарегистрирован ли диагностический код.
- **Q Появляется ли диагностический код? ДА :** Переход к Шагу 5. **НЕТ :** Диагностика завершена.

#### **ШАГ 5. Замена ключ зажигания новым и повторная проверка диагностического кода.**

Замените ключ зажигания, для которого был зарегистрирован диагностический код, на новый, зарегистрируйте идентификатор нового ключа (см. Стр[.42C-5](#page-4-0).) и ещё раз проверьте, зарегистрирован ли диагностический код.

- (1) Переведите переключатель зажигания из положения «LOCK» (ВЫКЛ) в положение «ON».
- (2) Проверьте, зарегистрирован ли диагностический код.
- **Q Появляется ли диагностический код? ДА :** Замените WCM и зарегистрируйте идентификаторы (см. Стр[.42C-5\)](#page-4-0).
	- **НЕТ :** Диагностика завершена.

## <span id="page-15-0"></span>**Код № B1A28 Ошибка аутентификации ECU двигателя**

- **! ОСТОРОЖНО При регистрации диагностического кода № B1A28 обязательно выполните диагностику шины CAN.**
- **При замене блока ECU убедитесь в надлежащей работе цепи линии связи.**

## **ФУНКЦИЯ ДИАГНОСТИКИ**

При несовпадении результатов подтверждения ключа WCM и условий запуска двигателя блоком ECU двигателя WCM регистрирует диагностический код № B1A28.

## **КРИТЕРИИ ОЦЕНКИ**

При несовпадении результатов подтверждения ключа WCM и условий запуска двигателя блоком ECU двигателя WCM определяет отклонение от нормы по завершении процедуры получения разрешения на запуск двигателя.

## **ВОЗМОЖНЫЕ ПРИЧИНЫ**

- Неисправность шины CAN
- Неисправность WCM
- Неисправность ECU двигателя
- Несовпадение номера шасси с номером, зарегистрированным в блоке ECU двигателя

## **ПРОЦЕДУРА ДИАГНОСТИКИ**

#### **ШАГ 1. Диагностика шины CAN с помощью M.U.T.-III**

Диагностика шины CAN проводится с помощью M.U.T.-III.

#### **Q Результаты проверки в норме?**

**ДА :** Переход к Шагу [2.](#page-15-1)

**НЕТ :** Отремонтировать шину CAN (см. ГРУППА 54С – Поиск и устранение неисправностей Стр.54C-18).

## <span id="page-15-1"></span>**ШАГ 2. Диагностический код других систем M.U.T.-III**

Проверьте, был ли зарегистрирован диагностический код неисправности, относящийся к двигателю.

#### **Q Появляется ли диагностический код?**

**ДА :** Выполните процедуру поиска и устранения неисправностей двигателя (См. ГРУППА 13А – Поиск и устранение неисправностей Стр.13A-20).

### **НЕТ :** Переход к Шагу 3.

#### **ШАГ 3. Проверка совпадения номера шасси, зарегистрированного в ECU двигателя, с номером шасси автомобиля.**

Проверьте, совпадает ли номер шасси, зарегистрированный в ECU двигателя, с номером шасси автомобиля.

- **Q Совпадает ли номер шасси, зарегистрированный в блоке ECU двигателя, с номером шасси автомобиля?**
	- **ДА :** Переход к Шагу 4.
	- **НЕТ :** Замените ECU двигателя и зарегистрируйте номер шасси [См. ГРУППА 00 − Как осуществить запись номера шасси (№ шасси) Стр.00-23]. Зарегистрируйте номер шасси и перейдите к Шагу 5.

## **ШАГ 4. Проверка сброса диагностического кода.**

Ещё раз проверьте, зарегистрирован ли диагностический код.

- (1) Переведите переключатель зажигания из положения «LOCK» (ВЫКЛ) в положение «ON».
- (2) Проверьте, зарегистрирован ли диагностический код.

#### **Q Появляется ли диагностический код?**

- **ДА :** Замените WCM и зарегистрируйте идентификаторы (см. Стр[.42C-5\)](#page-4-0). Зарегистрируйте идентификаторы и перейдите к Шагу 6.
- **НЕТ :** Возможна перемежающаяся неисправность (См. ГРУППА 00 − Как использовать пункты меню сервиса для поиска неисправностей/проверки – Как устранять перемежающиеся неисправности Стр.00-15).

#### **ШАГ 5. Проверка сброса диагностического кода.**

Ещё раз проверьте, зарегистрирован ли диагностический код.

- (1) Переведите переключатель зажигания из положения «LOCK» (ВЫКЛ) в положение «ON».
- (2) Проверьте, зарегистрирован ли диагностический код.
- **Q Появляется ли диагностический код? ДА :** Замените WCM и зарегистрируйте
	- идентификаторы (см. Стр[.42C-5\)](#page-4-0).
	- **НЕТ :** Диагностика завершена.

### **ШАГ 6. Проверка сброса диагностического кода.**

Ещё раз проверьте, зарегистрирован ли диагностический код.

- (1) Переведите переключатель зажигания из положения «LOCK» (ВЫКЛ) в положение «ON».
- (2) Проверьте, зарегистрирован ли диагностический код.

### **Q Появляется ли диагностический код?**

- **ДА :** Замените ECU двигателя и зарегистрируйте номер шасси и коды ключей [См. ГРУППА 00 − Как осуществить запись номера шасси (№ шасси) Стр.00-23].
- **НЕТ :** Диагностика завершена.

## <span id="page-16-0"></span>**Код № B1A35 Ошибка чтения приемопередатчика**

- **! ОСТОРОЖНО При регистрации диагностического кода № B1A35 обязательно выполните диагностику шины CAN.**
- **При замене блока ECU убедитесь в надлежащей работе цепи линии связи.**

## **ФУНКЦИЯ ДИАГНОСТИКИ**

При невозможности получения данных от приёмопередатчика WCM зарегистрирует диагностический код № B1A35.

## **КРИТЕРИИ ОЦЕНКИ**

WCM определяет отклонение от нормы при невозможности получения идентификатора ключа зажигания при переводе переключателя зажигания в положение «ON».

## **ВОЗМОЖНЫЕ ПРИЧИНЫ**

- Неисправность шины CAN
- Неисправность ключа зажигания
- Неисправность WCM
- Помехи, создаваемые ключом с другим идентификатором

## **ПРОЦЕДУРА ДИАГНОСТИКИ**

#### **ШАГ 1. Диагностика шины CAN с помощью M.U.T.-III**

Диагностика шины CAN проводится с помощью  $M$  U.T.-III.

#### **Q Результаты проверки в норме? ДА :** Переход к Шагу [2.](#page-16-1)

**НЕТ :** Отремонтировать шину CAN (см. ГРУППА 54С − Поиск и устранение неисправностей Стр.54C-18).

<span id="page-16-1"></span>**ШАГ 2. Проверка ключа зажигания, вставленного в цилиндр замка, на наличие помех.**

- **Q Имеются ли другие ключи зажигания или что-либо в непосредственной близости с ключом зажигания, вставленным в цилиндр замка, что может создавать помехи при установлении связи (например, предметы, создающие радиоволны, такие как магниты или воздухоочиститель с разъёмом питания)?**
	- **ДА :** Удалите другие ключи зажигания или прочие источники помех и перейдите к Шагу [3.](#page-16-2)
	- **НЕТ :** Переход к Шагу 3.

## <span id="page-16-2"></span>**ШАГ 3. Проверка сброса диагностического кода.**

Ещё раз проверьте, зарегистрирован ли диагностический код.

- (1) Переведите переключатель зажигания из положения «LOCK» (ВЫКЛ) в положение «ON».
- (2) Проверьте, зарегистрирован ли диагностический код.
- **Q Появляется ли диагностический код? ДА :** Переход к Шагу 4. **НЕТ :** Диагностика завершена.

## **ШАГ 4. Замена ключа зажигания ключом, зарегистрированным для данного автомобиля и повторная проверка диагностического кода.**

Замените ключ зажигания, для которого установлен диагностический код, и ещё раз проверьте, зарегистрирован ли диагностический код.

- (1) Переведите переключатель зажигания из положения «LOCK» (ВЫКЛ) в положение «ON».
- (2) Проверьте, зарегистрирован ли диагностический код.
- **Q Появляется ли диагностический код? ДА :** Переход к Шагу 5.
	- **НЕТ :** Диагностика завершена.

#### **ШАГ 5. Регистрация идентификатора ключа и повторная проверка диагностического кода.** Зарегистрируйте идентификатор ключа зажигания, для которого установлен диагностический код на Шаге 4 (см. Стр[.42C-42](#page-41-1)) и ещё раз проверьте, зарегистрирован ли диагностический код.

- (1) Переведите переключатель зажигания из положения «LOCK» (ВЫКЛ) в положение «ON».
- (2) Проверьте, зарегистрирован ли диагностический код.
- **Q Появляется ли диагностический код? ДА :** Переход к Шагу [6.](#page-17-0) **НЕТ :** Диагностика завершена.

<span id="page-17-0"></span>**ШАГ 6. Замена ключ зажигания новым и повторная проверка диагностического кода.** Замените ключ зажигания, для которого был зарегистрирован диагностический код, на новый, зарегистрируйте идентификатор нового ключа (см. Стр[.42C-5](#page-4-0).) и ещё раз проверьте, зарегистрирован ли диагностический код.

- (1) Переведите переключатель зажигания из положения «LOCK» (ВЫКЛ) в положение «ON».
- (2) Проверьте, зарегистрирован ли диагностический код.

#### **Q Появляется ли диагностический код?**

- **ДА :** Замените WCM и зарегистрируйте идентификаторы (см. Стр[.42C-5\)](#page-4-0).
- **НЕТ :** Диагностика завершена.

Коммуникационная цепь WCM

#### <span id="page-18-0"></span>**Код № B2101 Положение переключателя зажигания (низкий уровень сигнала) Код № B2102 Положение переключателя зажигания (высокий уровень сигнала)**

- **! ОСТОРОЖНО При регистрации диагностического кода № B2101 или B2102 обязательно выполните диагностику шины CAN.**
- **Прежде чем заменять ECU, следует убедиться в нормальной работе цепи связи.**

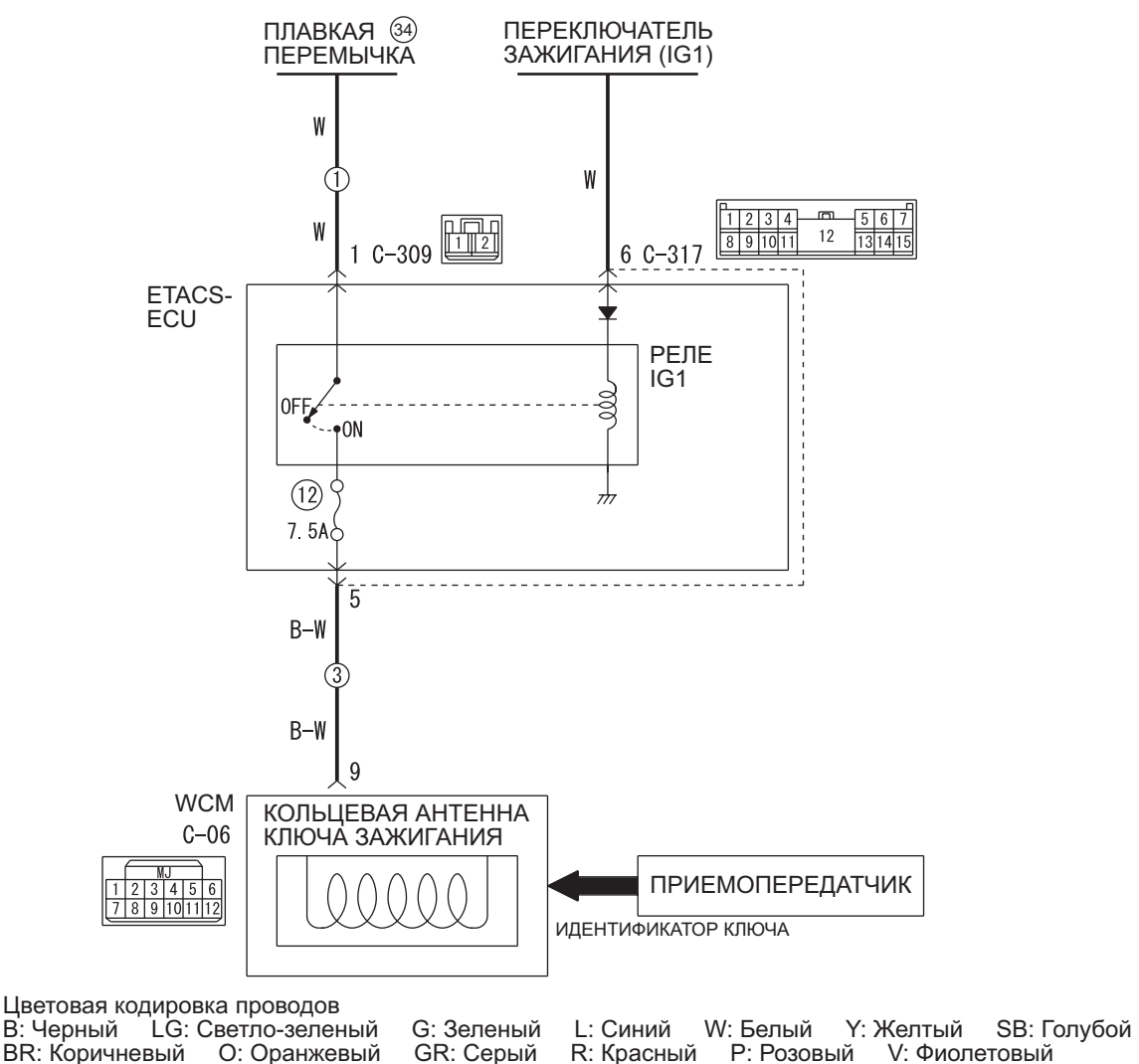

PU: Пурпурный SI: Серебристый

W8G42X000A

## **ПОИСК И УСТРАНЕНИЕ НЕИСПРАВНОСТЕЙ БЕСПРОВОДНОЙ БЛОК УПРАВЛЕНИЯ (WCM) 42C-20**

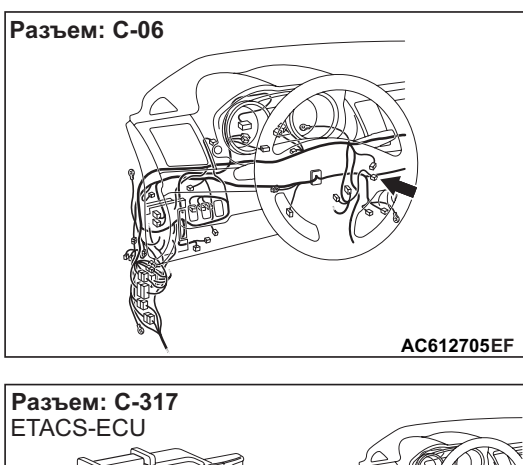

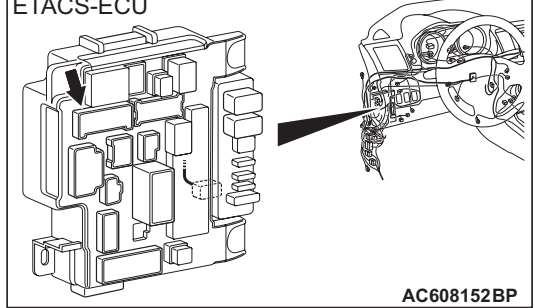

## **ОЦЕНКА НЕИСПРАВНОСТИ**

WCM устанавливает диагностический код № В2101 или № В2012 при несовпадении фактического состояния выключателя зажигания с информацией о положении выключателя зажигания, полученной ETACS-ECU через CAN.

## **КРИТЕРИИ ОЦЕНКИ**

WCM определяет отклонение от нормы, если WCM обнаруживает несоответствие в показанном ниже уровне переключателя зажигания десять раз подряд при получении WCM сообщения CAN (информация о положении переключателя зажигания) от ETACS-ECU при нахождении переключателя зажигания в положении «ON» (ВКЛ) или «START» (ПУСК).

## **B2101**

- Состояние переключателя зажигания: положение «OFF» (ОТКЛ.)
- Информация о положении переключателя зажигания от ETACS-ECU: ВКЛ

## **B2102**

- Состояние переключателя зажигания: положение «ON» (ВКЛ)
- Информация о положении переключателя зажигания от ETACS-ECU: OFF

## **ВОЗМОЖНЫЕ ПРИЧИНЫ**

• Неисправность шины CAN

- Неисправность WCM
- Неисправность переключателя зажигания
- Поврежден жгут проводов или разъемы
- Неисправность ETACS-ECU

## **ПРОЦЕДУРА ДИАГНОСТИКИ**

#### **ШАГ 1. Диагностика шины CAN с помощью M.U.T.-III**

Диагностика шины CAN проводится с помощью M.U.T.-III.

## **Q Результаты проверки в норме?**

- **ДА :** Переход к Шагу 2.
- **НЕТ :** Отремонтировать шину CAN (см. ГРУППА 54С – Поиск и устранение неисправностей Стр.54C-18). По завершении перейти к Шагу [2.](#page-19-0)

## <span id="page-19-0"></span>**ШАГ 2. Проверка разъема: разъём C-317 ETACS-ECU, разъём C-06 WCM**

**Q Результаты проверки в норме? ДА :** Переход к Шагу 3. **НЕТ :** Отремонтировать неисправный разъем.

#### **ШАГ 3. Проверьте жгут проводов между клеммой № 5 разъёма C-317 ETACS-ECU и клеммой № 9 разъёма C-06 WCM.**

- Проверить линию электропитания на обрыв цепи.
- **Q Результаты проверки в норме? ДА :** Переход к Шагу 4. **НЕТ :** Отремонтировать жгут проводов.

## **ШАГ 4. M.U.T.-III – список прочих данных системы**

Используйте M.U.T.-III для проверки сервисных данных ETACS-ECU. См. ГРУППА 54A: − ETACS − Справочная таблица сервисных данных Стр.54A-317.

• Пункт 254: Напряжение зажигания

## **НОРМА: Напряжение аккумулятора**

- **Q Результаты проверки в норме?**
	- **ДА :** Переход к Шагу 5.
	- **НЕТ :** Выполните процедуру поиска и устранения неисправностей для ETACS-ECU (См. ГРУППА 54A: − ETACS − Поиск и устранение неисправностей Стр.54A-320).

## **ШАГ 5. Проверка сброса диагностического кода.**

- (1) Сбросить диагностический код.
- (2) Переведите переключатель зажигания из положения «LOCK» (ВЫКЛ) в положение «ON».
- (3) Проверьте, зарегистрирован ли диагностический код.

#### **Q Появляется ли диагностический код?**

- **ДА :** Замените WCM и зарегистрируйте идентификаторы (см. Стр[.42C-5\)](#page-4-0).
- **НЕТ :** Возможна перемежающаяся неисправность (См. ГРУППА 00 − Как использовать пункты меню сервиса для поиска неисправностей/проверки – Как устранять перемежающиеся неисправности Стр.00-15).

## <span id="page-20-0"></span>**Код № B2204 Несоответствие кодировки данных**

- **! ОСТОРОЖНО При регистрации диагностического кода № B2204 обязательно выполните диагностику шины CAN.**
- **При замене блока ECU убедитесь в надлежащей работе цепи линии связи.**

## **ФУНКЦИЯ ДИАГНОСТИКИ**

WCM устанавливает диагностический код № B2204, когда информационные данные автомобиля на линии CAN не соответствуют информационным данным, зарегистрированным в WCM.

## **КРИТЕРИИ ОЦЕНКИ**

WCM определяет факт наличия неисправности, когда зарегистрированная в WCM информация об автомобиле не соответствует информационным данным автомобиля.

## **ВОЗМОЖНЫЕ ПРИЧИНЫ**

- Неисправность шины CAN
- Неисправность WCM
- Неисправность ETACS-ECU

## **ПРОЦЕДУРА ДИАГНОСТИКИ**

#### **ШАГ 1. Диагностика шины CAN с помощью M.U.T.-III**

Диагностика шины CAN проводится с помощью M.U.T.-III.

- **Q Результаты проверки в норме?**
	- **ДА :** Переход к Шагу [2.](#page-20-1)
	- **НЕТ :** Отремонтировать шину CAN (см. ГРУППА 54С – Поиск и устранение неисправностей Стр.54C-18).

#### <span id="page-20-1"></span>**ШАГ 2. Диагностический код других систем M.U.T.-III**

Проверьте, был ли зарегистрирован диагностический код для ETACS-ECU.

- **Q Появляется ли диагностический код?**
	- **ДА :** Выполните процедуру поиска и устранения неисправностей для ETACS-ECU (См. ГРУППА 54A: − ETACS − Поиск и устранение неисправностей Стр.54A-296). Выполните процедуру поиска и устранения неисправностей и перейдите к Шагу 3.
	- **НЕТ :** Диагностика завершена.

## **ШАГ 3. Проверка сброса диагностического кода.** Ещё раз проверьте, зарегистрирован ли

диагностический код.

- (1) Переведите переключатель зажигания из положения «LOCK» (ВЫКЛ) в положение «ON».
- (2) Проверьте, зарегистрирован ли диагностический код.
- **Q Появляется ли диагностический код?**
	- **ДА :** Замените WCM и зарегистрируйте идентификаторы (см. Стр[.42C-5\)](#page-4-0).
	- **НЕТ :** Возможна перемежающаяся неисправность (См. ГРУППА 00 − Как использовать пункты меню сервиса для поиска неисправностей/проверки − Как устранять перемежающиеся неисправности Стр.00-15).

## <span id="page-21-0"></span>**Код № B2206 Несоответствие № шасси**

## **ФУНКЦИЯ ДИАГНОСТИКИ**

WCM устанавливает диагностический код № B2206, когда зарегистрированный в WCM номер шасси и номер шасси, переданный через шину CAN, не совпадают.

## **КРИТЕРИИ ОЦЕНКИ**

WCM определяет факт наличия неисправности, когда зарегистрированный в WCM номер шасси и номер шасси, переданный через шину CAN, не совпадают.

## **ВОЗМОЖНЫЕ ПРИЧИНЫ**

- Неисправность WCM
- Несовпадение номера шасси с номером, зарегистрированным в блоке ECU двигателя
- WCM зарегистрирован на другой автомобиль
- Неисправность ECU двигателя

## **ПРОЦЕДУРА ДИАГНОСТИКИ**

## **ШАГ 1. Проверьте номер шасси,**

**зарегистрированный в ECU двигателя** Проверьте, совпадает ли номер шасси, зарегистрированный в ECU двигателя, с номером шасси автомобиля.

- **Q Совпадает ли номер шасси, зарегистрированный в блоке ECU двигателя, с номером шасси автомобиля?**
	- **ДА :** Переход к Шагу 2.
	- **НЕТ :** Замените ECU двигателя и зарегистрируйте номер шасси [См. ГРУППА 00 − Как осуществить запись номера шасси (№ шасси) Стр.00-23]. Зарегистрируйте номер шасси и перейдите к Шагу 2.

#### **ШАГ 2. Проверка сброса диагностического кода.**

Ещё раз проверьте, зарегистрирован ли диагностический код.

- (1) Переведите переключатель зажигания из положения «LOCK» (ВЫКЛ) в положение «ON».
- (2) Проверьте, зарегистрирован ли диагностический код.
- **Q Появляется ли диагностический код? ДА :** Замените WCM и зарегистрируйте идентификаторы (см. Стр[.42C-5\)](#page-4-0).
	- **НЕТ :** Диагностика завершена.

## <span id="page-21-1"></span>**Код № B2352 Отказ антенны**

## **ФУНКЦИЯ ДИАГНОСТИКИ**

WCM устанавливает диагностический код № B2352 при обнаружении разрыва цепи антенны или коротком замыкания цепи антенны на землю.

## **КРИТЕРИИ ОЦЕНКИ**

При переводе выключателя зажигания в положение ON WCM передаёт сигнал на антенну. Если антенна неисправна, то WCM определяет факт наличия неисправности.

## **ВОЗМОЖНЫЕ ПРИЧИНЫ**

Неисправность WCM (разрыв цепи антенны)

## **ПРОЦЕДУРА ДИАГНОСТИКИ**

#### **Повторная проверка диагностического кода**

Ещё раз проверьте, зарегистрирован ли диагностический код.

- (1) Переведите переключатель зажигания из положения «LOCK» (ВЫКЛ) в положение «ON».
- (2) Проверьте, зарегистрирован ли диагностический код.
- **Q Появляется ли диагностический код?**
	- **ДА :** Замените WCM и зарегистрируйте идентификаторы (см. Стр[.42C-5\)](#page-4-0).
	- **НЕТ :** Диагностика завершена.

## <span id="page-22-0"></span>**Код № B2401 Идентификатор ключа KOS/бесключевого режима не зарегистрирован**

- **! ОСТОРОЖНО При регистрации диагностического кода № B2401 обязательно выполните диагностику шины CAN.**
- **При замене блока ECU убедитесь в надлежащей работе цепи линии связи.**

## **ФУНКЦИЯ ДИАГНОСТИКИ**

Если в WCM не зарегистрирован передатчик, то WCM установит диагностический код № B2401.

## **КРИТЕРИИ ОЦЕНКИ**

WCM определяет факт наличия неисправности, когда количество зарегистрированных в WCM передатчиков равно нулю.

## **ВОЗМОЖНЫЕ ПРИЧИНЫ**

- Неисправность шины CAN
- Сбой процесса регистрации передатчика
- Неисправность WCM

## **ПРОЦЕДУРА ДИАГНОСТИКИ**

## **ШАГ 1. Диагностика шины CAN с помощью M.U.T.-III**

Диагностика шины CAN проводится с помощью M.U.T.-III.

#### <span id="page-22-1"></span>**Код № B2416 Внутренняя ошибка ECU**

## **ФУНКЦИЯ ДИАГНОСТИКИ**

WCM установит диагностический код № B2416 при обнаружении собственной неправильной работы.

## **КРИТЕРИИ ОЦЕНКИ**

WCM определяет факт ненормальной работы при обнаружении некорректных данных, когда выключатель зажигания находится в положении ON, после чего будет выполнена запись на EEPROM.

## **ВОЗМОЖНЫЕ ПРИЧИНЫ**

Неисправность WCM

#### **Q Результаты проверки в норме?**

**ДА :** Переход к Шагу 2. **НЕТ :** Отремонтировать шину CAN (см. ГРУППА 54С − Поиск и устранение неисправностей Стр.54C-18). По завершении перейти к Шагу [2.](#page-22-2)

#### <span id="page-22-2"></span>**ШАГ 2. Зарегистрируйте передатчик и ещё раз проверьте диагностический код.**

Зарегистрируйте передатчик (См. Стр[.42C-42](#page-41-1)) и ещё раз проверьте, установлен ли диагностический код.

- (1) Сбросить диагностический код.
- (2) Переведите переключатель зажигания из положения «LOCK» (ВЫКЛ) в положение «ON».
- (3) Проверьте, зарегистрирован ли диагностический код.
- **Q Появляется ли диагностический код? ДА :** Замените WCM и зарегистрируйте идентификаторы (см. Стр[.42C-5\)](#page-4-0).
	- **НЕТ :** Диагностика завершена.

## **ПРОЦЕДУРА ДИАГНОСТИКИ**

## **Повторная проверка диагностического кода**

Ещё раз проверьте, зарегистрирован ли диагностический код.

- (1) Сбросить диагностический код.
- (2) Переведите переключатель зажигания из положения «LOCK» (ВЫКЛ) в положение «ON».
- (3) Проверьте, зарегистрирован ли диагностический код.

#### **Q Появляется ли диагностический код?**

- **ДА :** Замените WCM и зарегистрируйте идентификаторы (см. Стр[.42C-5\)](#page-4-0).
- **НЕТ :** Возможна перемежающаяся неисправность (см. ГРУППА 00 − Как использовать пункты меню сервиса для поиска неисправностей/проверки Стр.00-15).

## <span id="page-23-0"></span>**Код № U0019 Шина отключена (CAN-B)**

- **! ОСТОРОЖНО При установке диагностического кода № U0019 обязательно выполните диагностику магистрали шины CAN.**
- **При замене блока ECU убедитесь в надлежащей работе цепи линии связи.**

## **ФУНКЦИЯ ДИАГНОСТИКИ**

WCM устанавливает диагностический код № U0019 при возникновении сбоя в цепи CAN-B.

## **КРИТЕРИИ ОЦЕНКИ**

WCM определяет факт отклонения в работе при невозможности передачи данных обычным путём по причине возникновения сбоя в цепи шины CAN-B.

## **ВОЗМОЖНЫЕ ПРИЧИНЫ**

Неисправность шины CAN

## **ПРОЦЕДУРА ДИАГНОСТИКИ**

## **ШАГ 1. Проверка сброса диагностического кода.**

Ещё раз проверьте, зарегистрирован ли диагностический код.

(1) Сбросить диагностический код.

- (2) Переведите переключатель зажигания из положения «LOCK» (ВЫКЛ) в положение «ON».
- (3) Проверьте, зарегистрирован ли диагностический код.
- **Q Появляется ли диагностический код? ДА :** Переход к Шагу 2.
	- **НЕТ :** Возможна перемежающаяся неисправность (см. ГРУППА 00 − Как использовать пункты меню сервиса для поиска неисправностей/проверки Стр.00-15).

#### **ШАГ 2. Диагностика шины CAN с помощью M.U.T.-III**

Диагностика шины CAN проводится с помощью M.U.T.-III.

- **Q Результаты проверки в норме?**
	- **ДА :** Возможна перемежающаяся неисправность (см. ГРУППА 00 − Как использовать пункты меню сервиса для поиска неисправностей/проверки Стр.00-15).
	- **НЕТ :** Отремонтировать шину CAN (см. ГРУППА 54С – Поиск и устранение неисправностей Стр.54C-18).

## <span id="page-23-1"></span>**Код № U0141 Истекло время ожидания ответа от CAN ETACS**

- **! ОСТОРОЖНО При регистрации диагностического кода № U0141 обязательно выполните диагностику шины CAN.**
- **При замене блока ECU убедитесь в надлежащей работе цепи линии связи.**

## **ФУНКЦИЯ ДИАГНОСТИКИ**

При невозможности получения сигналов от ETACS-ECU WCM установит диагностический код № U0141.

## **ВОЗМОЖНЫЕ ПРИЧИНЫ**

- Неисправность шины CAN
- Неисправность WCM
- Неисправность ETACS-ECU

## **ПРОЦЕДУРА ДИАГНОСТИКИ**

#### **ШАГ 1. Диагностика шины CAN с помощью M.U.T.-III**

Диагностика шины CAN проводится с помощью M.U.T.-III.

- **Q Результаты проверки в норме?**
	- **ДА :** Переход к Шагу 2.
	- **НЕТ :** Отремонтировать шину CAN (см. ГРУППА 54С – Поиск и устранение неисправностей Стр.54C-18). По завершении перейти к Шагу [2.](#page-24-1)

#### <span id="page-24-1"></span>**ШАГ 2. Диагностический код других систем M.U.T.-III**

Проверьте, был ли зарегистрирован диагностический код для ETACS-ECU.

#### **Q Появляется ли диагностический код?**

- **ДА :** Выполните процедуру поиска и устранения неисправностей для ETACS-ECU (См. ГРУППА 54A: − ETACS − Поиск и устранение неисправностей Стр.54A-296).
- **НЕТ :** Переход к Шагу 3.

## **ШАГ 3. Проверка сброса диагностического кода.**

Ещё раз проверьте, зарегистрирован ли диагностический код. (1) Сбросить диагностический код.

- (2) Переведите переключатель зажигания из положения «LOCK» (ВЫКЛ) в положение «ON».
- (3) Проверьте, зарегистрирован ли диагностический код.
- **Q Появляется ли диагностический код? ДА :** Замените WCM и зарегистрируйте идентификаторы (см. Стр[.42C-5\)](#page-4-0).
	- **НЕТ :** Возможна перемежающаяся неисправность (См. ГРУППА 00 − Как использовать пункты меню сервиса для поиска неисправностей/проверки − Как устранять перемежающиеся неисправности Стр.00-15).

## <span id="page-24-0"></span>**Код № U0151: Истекло время ожидания ответа от CAN подушки безопасности SRS**

- **! ОСТОРОЖНО При регистрации диагностического кода № U0151 обязательно выполните диагностику шины CAN.**
- **При замене блока ECU убедитесь в надлежащей работе цепи линии связи.**

## **ФУНКЦИЯ ДИАГНОСТИКИ**

При невозможности получения сигналов от SRS-ECU WCM установит диагностический код № U0151.

## **ВОЗМОЖНЫЕ ПРИЧИНЫ**

- Неисправность шины CAN
- Неисправность SRS-ECU
- Неисправность WCM
- Неисправность ETACS-ECU

## **ПРОЦЕДУРА ДИАГНОСТИКИ**

#### **ШАГ 1. Диагностика шины CAN с помощью M.U.T.-III**

Диагностика шины CAN проводится с помощью M.U.T.-III.

#### **Q Результаты проверки в норме?**

**ДА :** Переход к Шагу [2.](#page-24-2)

**НЕТ :** Отремонтировать шину CAN (см. ГРУППА 54С – Поиск и устранение неисправностей Стр.54C-18). По завершении перейти к Шагу 2.

#### <span id="page-24-2"></span>**ШАГ 2. Диагностический код других систем M.U.T.-III**

Проверьте, был ли зарегистрирован диагностический код для SRS-ECU.

- **Q Появляется ли диагностический код?**
	- **ДА :** Выполните процедуру поиска и устранения неисправностей SRS-ECU (См. ГРУППА 52В – Поиск и устранение неисправностей Стр.52B-12).
	- **НЕТ :** Переход к Шагу 3.

## **ШАГ 3. Диагностический код других систем M.U.T.-III**

Проверьте, был ли зарегистрирован диагностический код для ETACS-ECU.

#### **Q Появляется ли диагностический код?**

**ДА :** Выполните процедуру поиска и устранения неисправностей для ETACS-ECU (См. ГРУППА 54A: − ETACS − Поиск и устранение неисправностей Стр.54A-296).

**НЕТ :** Переход к Шагу 4.

## **ШАГ 4. Проверка сброса диагностического кода.**

Ещё раз проверьте, зарегистрирован ли диагностический код.

- (1) Сбросить диагностический код.
- (2) Переведите переключатель зажигания из положения «LOCK» (ВЫКЛ) в положение «ON».
- (3) Проверьте, зарегистрирован ли диагностический код.

## **Q Появляется ли диагностический код?**

- **ДА :** Замените WCM и зарегистрируйте идентификаторы (см. Стр[.42C-5\)](#page-4-0).
- **НЕТ :** Возможна перемежающаяся неисправность (См. ГРУППА 00 − Как использовать пункты меню сервиса для поиска неисправностей/проверки − Как устранять перемежающиеся неисправности Стр.00-15).

## <span id="page-25-0"></span>**Код № U0155 Истекло время ожидания ответа от счётчика CAN**

- **! ОСТОРОЖНО При регистрации диагностического кода № U0155 обязательно выполните диагностику шины CAN.**
- **При замене блока ECU убедитесь в надлежащей работе цепи линии связи.**

## **ФУНКЦИЯ ДИАГНОСТИКИ**

При невозможности получения сигналов от комбинированного счётчика WCM установит диагностический код № U0155.

## **ВОЗМОЖНЫЕ ПРИЧИНЫ**

- Неисправность шины CAN
- Неисправность комбинированного счетчика
- Неисправность WCM
- Неисправность ETACS-ECU

## **ПРОЦЕДУРА ДИАГНОСТИКИ**

#### **ШАГ 1. Диагностика шины CAN с помощью M.U.T.-III**

Диагностика шины CAN проводится с помощью M.U.T.-III.

## **Q Результаты проверки в норме?**

- **ДА :** Переход к Шагу [2.](#page-25-1)
- **НЕТ :** Отремонтировать шину CAN (см. ГРУППА 54С – Поиск и устранение неисправностей Стр.54C-18). По завершении перейти к Шагу 2.

## <span id="page-25-1"></span>**ШАГ 2. Диагностический код других систем M.U.T.-III**

Проверьте, был ли зарегистрирован диагностический код неисправности,

относящийся к комбинированному счётчику.

## **Q Появляется ли диагностический код?**

- **ДА :** Выполните процедуру поиска и устранения неисправностей комбинированного счётчика. (См. ГРУППА 54A − Комбинированный счётчик − Поиск и устранение неисправностей Стр.54A-23).
- **НЕТ :** Переход к Шагу 3.

## **ШАГ 3. Диагностический код других систем M.U.T.-III**

Проверьте, был ли зарегистрирован диагностический код для ETACS-ECU.

## **Q Появляется ли диагностический код?**

- **ДА :** Выполните процедуру поиска и устранения неисправностей для ETACS-ECU (См. ГРУППА 54A: − ETACS − Поиск и устранение неисправностей Стр.54A-296).
- **НЕТ :** Переход к Шагу 4.

## **ШАГ 4. Проверка сброса диагностического кода.**

Ещё раз проверьте, зарегистрирован ли диагностический код.

- (1) Сбросить диагностический код.
- (2) Переведите переключатель зажигания из положения «LOCK» (ВЫКЛ) в положение «ON».
- (3) Проверьте, зарегистрирован ли диагностический код.
- **Q Появляется ли диагностический код?**
	- **ДА :** Замените WCM и зарегистрируйте идентификаторы (см. Стр[.42C-5\)](#page-4-0).
	- **НЕТ :** Возможна перемежающаяся неисправность (См. ГРУППА 00 − Как использовать пункты меню сервиса для поиска неисправностей/проверки – Как устранять перемежающиеся неисправности Стр.00-15).

#### <span id="page-26-0"></span>**Код № U0164 Истекло время ожидания ответа от CAN кондиционера**

- **! ОСТОРОЖНО При регистрации диагностического кода № U0164 обязательно выполните диагностику шины CAN.**
- **При замене блока ECU убедитесь в надлежащей работе цепи линии связи.**

## **ФУНКЦИЯ ДИАГНОСТИКИ**

При невозможности получения сигналов от ECU кондиционера WCM установит диагностический код № U0164.

## **ВОЗМОЖНЫЕ ПРИЧИНЫ**

- Неисправность шины CAN
- Неисправность ECU кондиционера
- Неисправность WCM
- Неисправность ETACS-ECU

## **ПРОЦЕДУРА ДИАГНОСТИКИ**

### **ШАГ 1. Диагностика шины CAN с помощью M.U.T.-III**

Диагностика шины CAN проводится с помощью M.U.T.-III.

**Q Результаты проверки в норме?**

**ДА :** Переход к Шагу [2.](#page-26-2)

**НЕТ :** Отремонтировать шину CAN (см. ГРУППА 54С – Поиск и устранение неисправностей Стр.54C-18). По завершении перейти к Шагу 2.

#### <span id="page-26-2"></span>**ШАГ 2. Диагностический код других систем M.U.T.-III**

Проверьте, был ли зарегистрирован диагностический код для ECU кондиционера.

## **Q Появляется ли диагностический код?**

- **ДА :** Выполните процедуру поиска и устранения неисправностей ECU кондиционера (См. ГРУППА 55A − Поиск и устранение неисправностей Стр.55A-6).
- **НЕТ :** Переход к Шагу 3.

#### **ШАГ 3. Диагностический код других систем M.U.T.-III**

Проверьте, был ли зарегистрирован диагностический код для ETACS-ECU.

- **Q Появляется ли диагностический код?**
	- **ДА :** Выполните процедуру поиска и устранения неисправностей для ETACS-ECU (См. ГРУППА 54A: − ETACS − Поиск и устранение неисправностей Стр.54A-296).
	- **НЕТ :** Переход к Шагу 4.

#### **ШАГ 4. Проверка сброса диагностического кода.**

Ещё раз проверьте, зарегистрирован ли диагностический код.

- (1) Сбросить диагностический код.
- (2) Переведите переключатель зажигания из положения «LOCK» (ВЫКЛ) в положение «ON».
- (3) Проверьте, зарегистрирован ли диагностический код.
- **Q Появляется ли диагностический код? ДА :** Замените WCM и зарегистрируйте идентификаторы (см. Стр[.42C-5\)](#page-4-0).
	- **НЕТ :** Возможна перемежающаяся неисправность (См. ГРУППА 00 − Как использовать пункты меню сервиса для поиска неисправностей/проверки – Как устранять перемежающиеся неисправности Стр.00-15).

## <span id="page-26-1"></span>**Код № U0184 Истекло время ожидания ответа от CAN аудиосистемы**

- **! ОСТОРОЖНО При регистрации диагностического кода № U0184 обязательно выполните диагностику шины CAN.**
- **При замене блока ECU убедитесь в надлежащей работе цепи линии связи.**

## **ФУНКЦИЯ ДИАГНОСТИКИ**

При невозможности получения сигналов от радиоприемника или проигрывателя компакт-дисков WCM установит диагностический код № U0184.

#### **ПОИСК И УСТРАНЕНИЕ НЕИСПРАВНОСТЕЙ БЕСПРОВОДНОЙ БЛОК УПРАВЛЕНИЯ (WCM) 42C-28**

## **ВОЗМОЖНЫЕ ПРИЧИНЫ**

- Неисправность шины CAN
- Неисправность радиоприемника и проигрывателя компакт-дисков
- Неисправность WCM
- Неисправность ETACS-ECU

## **ПРОЦЕДУРА ДИАГНОСТИКИ**

#### **ШАГ 1. Диагностика шины CAN с помощью M.U.T.-III**

Диагностика шины CAN проводится с помощью M.U.T.-III.

## **Q Результаты проверки в норме?**

- **ДА :** Переход к Шагу [2.](#page-27-1)
- **НЕТ :** Отремонтировать шину CAN (см. ГРУППА 54С – Поиск и устранение неисправностей Стр.54C-18). По завершении перейти к Шагу 2.

#### <span id="page-27-1"></span>**ШАГ 2. Диагностический код других систем M.U.T.-III**

Проверьте, установлен ли диагностический код для радиоприемника и проигрывателя компакт-дисков.

## **Q Появляется ли диагностический код?**

- **ДА :** Выполните процедуру поиска и устранения неисправностей радиоприемника и проигрывателя компакт-дисков (См. ГРУППА 54A − Радиоприемник и проигрыватель компакт-дисков – Поиск и устранение неисправностей Стр.54A-247).
- **НЕТ :** Переход к Шагу 3.

#### **ШАГ 3. Диагностический код других систем M.U.T.-III**

Проверьте, был ли зарегистрирован диагностический код для ETACS-ECU.

#### **Q Появляется ли диагностический код?**

- **ДА :** Выполните процедуру поиска и устранения неисправностей для ETACS-ECU (См. ГРУППА 54A: − ETACS − Поиск и устранение неисправностей Стр.54A-296).
- **НЕТ :** Переход к Шагу 4.

## **ШАГ 4. Проверка сброса диагностического кода.**

Ещё раз проверьте, зарегистрирован ли диагностический код.

- (1) Сбросить диагностический код.
- (2) Переведите переключатель зажигания из положения «LOCK» (ВЫКЛ) в положение «ON».
- (3) Проверьте, зарегистрирован ли диагностический код.
- **Q Появляется ли диагностический код? ДА :** Замените WCM и зарегистрируйте идентификаторы (см. Стр[.42C-5\)](#page-4-0).
	- **НЕТ :** Возможна перемежающаяся неисправность (См. ГРУППА 00 − Как использовать пункты меню сервиса для поиска неисправностей/проверки − Как устранять перемежающиеся неисправности Стр.00-15).

## <span id="page-27-0"></span>**Код № U1415 Кодирование не завершено/Сбой передачи данных**

## **ФУНКЦИЯ ДИАГНОСТИКИ**

Если в WCM не зарегистрированы информационные данные автомобиля, то WCM установит диагностический код № U1415.

## **КРИТЕРИИ ОЦЕНКИ**

WCM определяет факт наличия неисправности, если кодирование не завершено.

## **ВОЗМОЖНЫЕ ПРИЧИНЫ**

- Неисправность WCM
- Неисправность ETACS-ECU

## **ПРОЦЕДУРА ДИАГНОСТИКИ**

#### **ШАГ 1. Диагностический код других систем M.U.T.-III**

Проверьте, был ли зарегистрирован диагностический код для ETACS-ECU.

#### **Q Появляется ли диагностический код?**

**ДА :** Выполните процедуру поиска и устранения неисправностей для ETACS-ECU (См. ГРУППА 54A: − ETACS − Поиск и устранение неисправностей Стр.54A-296).

**НЕТ :** Переход к Шагу 2.

## **ШАГ 2. Проверка сброса диагностического кода.**

Ещё раз проверьте, зарегистрирован ли диагностический код.

- (1) Переведите переключатель зажигания из положения «LOCK» (ВЫКЛ) в положение «ON».
- (2) Проверьте, зарегистрирован ли диагностический код.

#### **Q Появляется ли диагностический код?**

- **ДА :** Замените WCM и зарегистрируйте идентификаторы. (См. Стр[.42C-5](#page-4-0).)
- **НЕТ :** Возможна перемежающаяся неисправность (См. ГРУППА 00 − Как использовать пункты меню сервиса для поиска неисправностей/проверки – Как устранять перемежающиеся неисправности Стр.00-15).

## <span id="page-28-0"></span>**Код № U1417 Закодированные данные недостоверны**

## **ФУНКЦИЯ ДИАГНОСТИКИ**

WCM установит диагностический код № U1417 при получении несоответствующих информационных данных автомобиля.

## **КРИТЕРИИ ОЦЕНКИ**

WCM определяет факт отклонений в работе, если по завершении проверки кодирования при выключателе зажигания в положении ON были получены несоответствующие общие данные кодирования.

## **ВОЗМОЖНЫЕ ПРИЧИНЫ**

- Неисправность WCM
- Неисправность ETACS-ECU
- Ошибка ввода информации кодирования

## **ПРОЦЕДУРА ДИАГНОСТИКИ**

## **ШАГ 1. Диагностический код других систем M.U.T.-III**

Проверьте, был ли зарегистрирован диагностический код для ETACS-ECU.

## **Q Появляется ли диагностический код?**

- **ДА :** Выполните процедуру поиска и устранения неисправностей для ETACS-ECU (См. ГРУППА 54A: − ETACS − Поиск и устранение неисправностей Стр.54A-296).
- **НЕТ :** Переход к Шагу 2.

## **ШАГ 2. Проверка сброса диагностического кода.**

Ещё раз проверьте, зарегистрирован ли диагностический код.

- (1) Переведите переключатель зажигания из положения «LOCK» (ВЫКЛ) в положение «ON».
- (2) Проверьте, зарегистрирован ли диагностический код.
- **Q Появляется ли диагностический код?**
	- **ДА :** Проверьте, передаются ли данные автомобилям с функцией иммобилайзера в «не адаптивном» режиме. Если да, то измените режим иммобилайзера на «адаптивный» и перейдите к Шагу 3.
	- **НЕТ :** Возможна перемежающаяся неисправность (См. ГРУППА 00 − Как использовать пункты меню сервиса для поиска неисправностей/проверки − Как устранять перемежающиеся неисправности Стр.00-15).

#### **ШАГ 3. Проверка сброса диагностического кода.**

Ещё раз проверьте, зарегистрирован ли диагностический код.

- (1) Переведите переключатель зажигания из положения «LOCK» (ВЫКЛ) в положение «ON».
- (2) Проверьте, зарегистрирован ли диагностический код.
- **Q Появляется ли диагностический код?**
	- **ДА :** Замените WCM и зарегистрируйте идентификаторы (см. Стр[.42C-5\)](#page-4-0).
	- **НЕТ :** Процедура завершена.

## <span id="page-29-0"></span>**СПРАВОЧНАЯ ТАБЛИЦА ПЕРЕЧНЯ ДАННЫХ**

M1427501000078

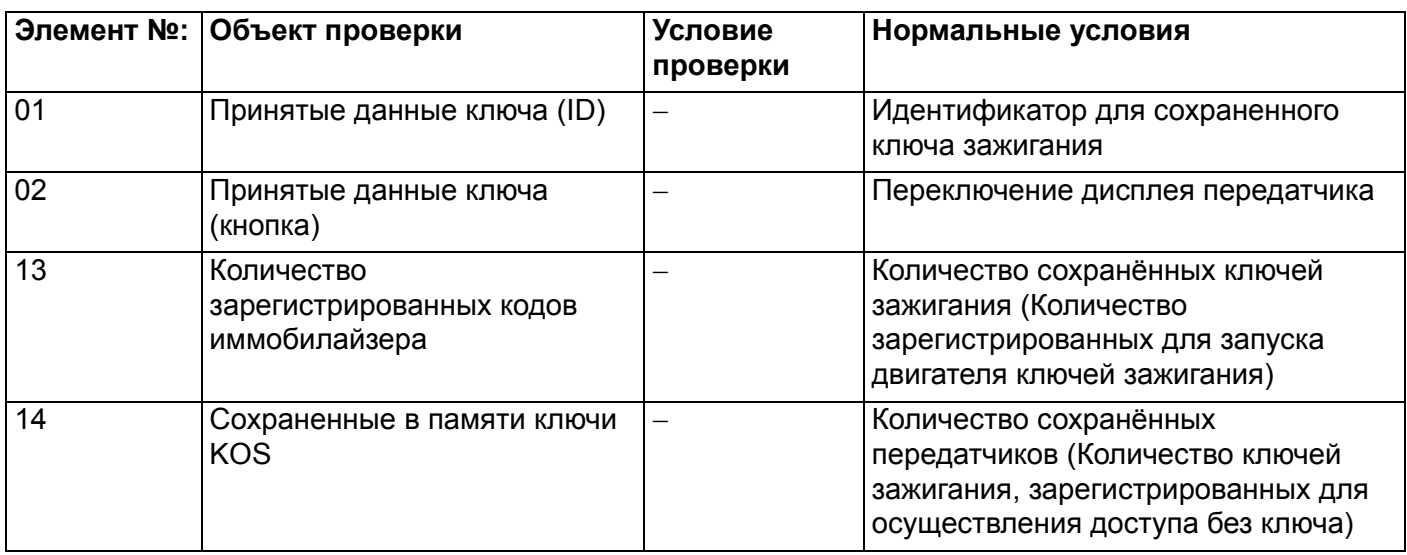

## <span id="page-29-1"></span>**ТАБЛИЦА ПРИЗНАКОВ НЕИСПРАВНОСТЕЙ**

M1427500400095

## **! ОСТОРОЖНО**

**Если во время диагностики при повороте переключателя зажигания в положение ON отключен какой-либо разъем, может быть получен диагностический код, связанный с другой системой. По завершении проверить все системы на наличие зарегистрированных диагностических кодов. Если зарегистрированы диагностические коды, следует удалить их все.**

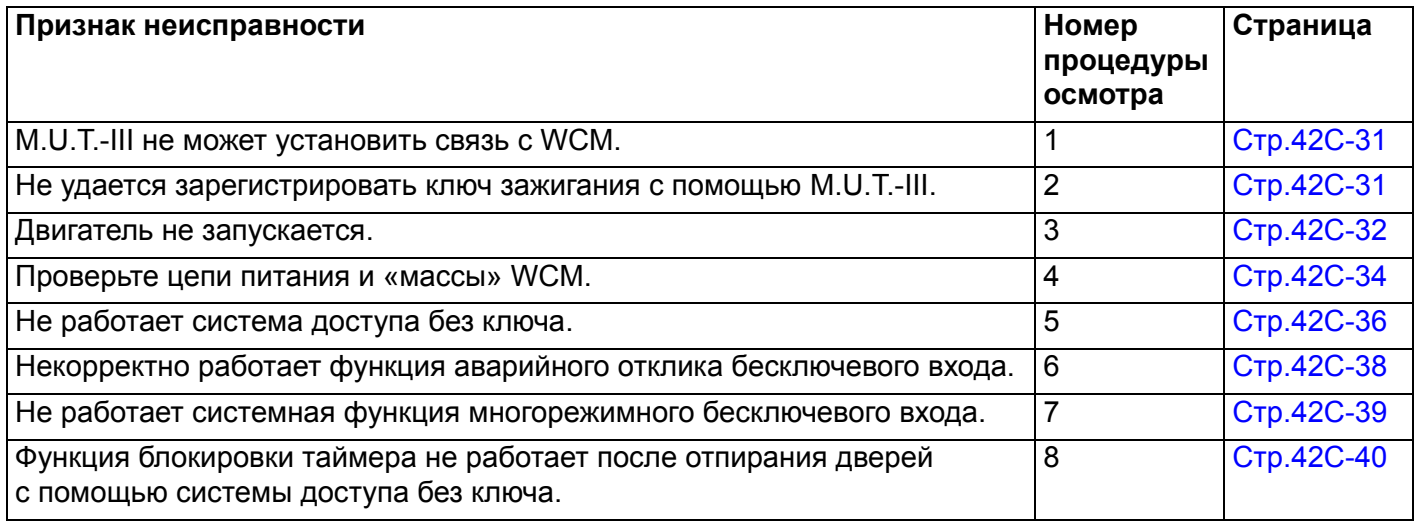

## <span id="page-30-0"></span>**ПРОЦЕДУРЫ РАБОТЫ С ПРИЗНАКАМИ НЕИСПРАВНОСТЕЙ**

#### <span id="page-30-1"></span>**Процедура выявления 1: M.U.T.-III не может установить связь с WCM.**

### **! ОСТОРОЖНО**

**Прежде чем заменять ECU, следует убедиться в нормальной работе цепи связи.**

## **КОММЕНТАРИИ ОТНОСИТЕЛЬНО ПРИЗНАКА НЕИСПРАВНОСТИ**

WCM обменивается данными с M.U.T.-III по шине CAN. Это может указывать на ошибку установления связи WCM.

## **ВОЗМОЖНЫЕ ПРИЧИНЫ**

- Неисправность цепей питания и «массы» WCM
- Неисправность шины CAN

## **ПРОЦЕДУРА ДИАГНОСТИКИ**

#### **ШАГ 1. Диагностика шины CAN с помощью M.U.T.-III**

Диагностика шины CAN проводится с помощью M.U.T.-III.

#### **Q Результаты проверки в норме?**

**ДА :** Переход к Шагу [2.](#page-30-3)

**НЕТ :** Отремонтировать шину CAN (см. ГРУППА 54С − Поиск и устранение неисправностей Стр.54C-18). По завершении перейти к Шагу 3.

#### <span id="page-30-3"></span>**ШАГ 2. Проверьте цепи питания и «массы» WCM.**

См. Процедуру выявления 4 «Проверить цепи питания/»массы «WCM» Стр[.42C-34](#page-33-0).

#### **Q Результаты проверки в норме?**

- **ДА :** Переход к Шагу 3.
- **НЕТ :** Устраните неисправность цепей источника питания и «массы» WCM.

#### **ШАГ 3. Выполните повторную проверку системы**

Проверьте, возможен ли обмен данными между M.U.T.-III и WCM.

#### **Q Результаты проверки в норме?**

- **ДА :** Перемежающаяся неисправность (см. ГРУППА 00 − Как использовать пункты меню сервиса для поиска неисправностей/проверки – Как устранять перемежающиеся неисправности Стр.00-15).
- **НЕТ :** Замените WCM и зарегистрируйте идентификаторы (см. Стр[.42C-5\)](#page-4-0).

#### <span id="page-30-2"></span>**Процедура выявления 2: Не удается зарегистрировать ключ зажигания с помощью M.U.T.-III.**

## **КОММЕНТАРИИ ОТНОСИТЕЛЬНО ПРИЗНАКА НЕИСПРАВНОСТИ**

Невозможность регистрации некоторых ключей зажигания может указывать на неисправность самого ключа зажигания. Если не удается зарегистрировать все ключи зажигания, возможно, данный набор пультов уже зарегистрирован для другого автомобиля, либо неисправен WCM.

## **ВОЗМОЖНЫЕ ПРИЧИНЫ**

- Неисправность ключа зажигания
- Поврежден жгут проводов или разъемы
- Неисправность WCM
- Ключ зажигания зарегистрирован для другого автомобиля

## **ПРОЦЕДУРА ДИАГНОСТИКИ**

#### **ШАГ 1. Проверка ключа зажигания, вставленного в цилиндр замка, на наличие помех.**

- **Q Имеются ли другие ключи зажигания или что-либо в непосредственной близости с ключом зажигания, вставленным в цилиндр замка, что может создавать помехи при установлении связи (например, предметы, создающие радиоволны, такие как магниты или воздухоочиститель с разъёмом питания)?**
	- **ДА :** Уберите от ключа зажигания или удалите другие ключи зажигания или прочие создающие помехи предметы (например, предметы, создающие радиоволны, такие как магниты и воздухоочиститель с разъёмом питания). Затем перейти к Шагу 2.
	- **НЕТ :** Переход к Шагу 3.

#### **ШАГ 2. Выполните повторную проверку системы**

Проверьте возможность регистрации ключа зажигания.

**Q Результаты проверки в норме? ДА :** Диагностика завершена. **НЕТ :** Переход к Шагу 3.

#### **ШАГ 3. Проверьте, какой из ключей зажигания невозможно зарегистрировать.**

**Q Можно ли зарегистрировать любой из ключей зажигания?**

**Только некоторые ключи :** Замените ключи, которые невозможно зарегистрировать и зарегистрируйте идентификаторы (см. Стр[.42C-5\)](#page-4-0). После регистрации идентификаторов перейдите к Шагу 5. **Все ключи :** Переход к Шагу [4.](#page-31-1)

<span id="page-31-1"></span>**ШАГ 4. Выполните повторную проверку системы** После неудачной попытки регистрации ключа см. экран M.U.T.-III.

- **Q Какое сообщение об ошибке показал M.U.T.-III? Неисправность ключа :** Выполните проверку с диагностическим кодом № В1А25: Несоответствие идентификатора, диагностический код № B1A35: Ошибка чтения приёмопередатчика (см. Стр[.42C-15](#page-14-0) <B1A25> и Стр[.42C-17](#page-16-0) <B1A35>). Затем перейти к Шагу 5.
	- **Внутренняя ошибка ECU :** Замените WCM и зарегистрируйте идентификаторы (см. Стр[.42C-5\)](#page-4-0). После регистрации идентификаторов перейдите к Шагу 5.

**ШАГ 5. Выполните повторную проверку системы** Проверьте возможность регистрации ключа зажигания.

**Q Результаты проверки в норме?**

- **ДА :** Диагностика завершена.
- **НЕТ :** Замените WCM и зарегистрируйте идентификаторы (см. Стр[.42C-5\)](#page-4-0).

## <span id="page-31-0"></span>**Процедура выявления 3: Двигатель не запускается.**

## **КОММЕНТАРИИ ОТНОСИТЕЛЬНО ПРИЗНАКА НЕИСПРАВНОСТИ**

Неработающий впрыск топлива может вызвать проблемы в работе WCM и MPI. Это не является признаком неисправности, если двигатель запускается незарегистрированным ключом зажигания.

## **ВОЗМОЖНЫЕ ПРИЧИНЫ**

- Отказ аккумуляторной батареи
- Неисправность системы MPI
- Неисправность WCM
- Неисправность шины CAN
- Неисправность приёмопередатчика
- Номер шасси не запрограммирован

## **ПРОЦЕДУРА ДИАГНОСТИКИ**

**ШАГ 1. Проверка напряжения батареи** Измерьте напряжение батареи при запуске двигателя.

## **НОРМА: 8 В или более**

**Q Результаты проверки в норме? ДА :** Переход к Шагу 2. **НЕТ :** Проверьте батарею (см. Стр.54A-11).

#### **ШАГ 2. Диагностика шины CAN с помощью M.U.T.-III**

Диагностика шины CAN проводится с помощью M.U.T.-III.

#### **Q Результаты проверки в норме?**

**ДА :** Переход к Шагу [3.](#page-32-0)

**НЕТ :** Отремонтировать шину CAN (см. ГРУППА 54С – Поиск и устранение неисправностей Стр.54C-18).

#### <span id="page-32-0"></span>**ШАГ 3. Диагностический код других систем M.U.T.-III**

Проверьте, установлен ли диагностический код для проверки системы MPI.

#### **Q Появляется ли диагностический код?**

- **ДА :** См. ГРУППА 13A − Поиск и устранение неисправностей Стр.13A-20.
	- **НЕТ :** Переход к Шагу 4.

### **ШАГ 4. Диагностический код M.U.T.-III**

Проверьте, установлен ли диагностический код для проверки WCM.

**Q Появляется ли диагностический код? ДА :** См. Стр[.42C-9](#page-8-0). **НЕТ :** Переход к Шагу 5.

#### **ШАГ 5. Проверьте возможность запуска двигателя**

## **Q Двигатель запускается?**

- **ДА :** Диагностика завершена.
- НЕТ : См. ГРУППА 13А − Поиск и устранение неисправностей Стр.13A-20. Если причину неисправности не удаётся выявить в ходе поиска и устранения неисправностей (ГРУППА 13A), то замените WCM и зарегистрируйте идентификаторы (см. Стр[.42C-5\)](#page-4-0).

#### <span id="page-33-0"></span>**Процедура выявления 4: Проверьте цепи питания и «массы» WCM.**

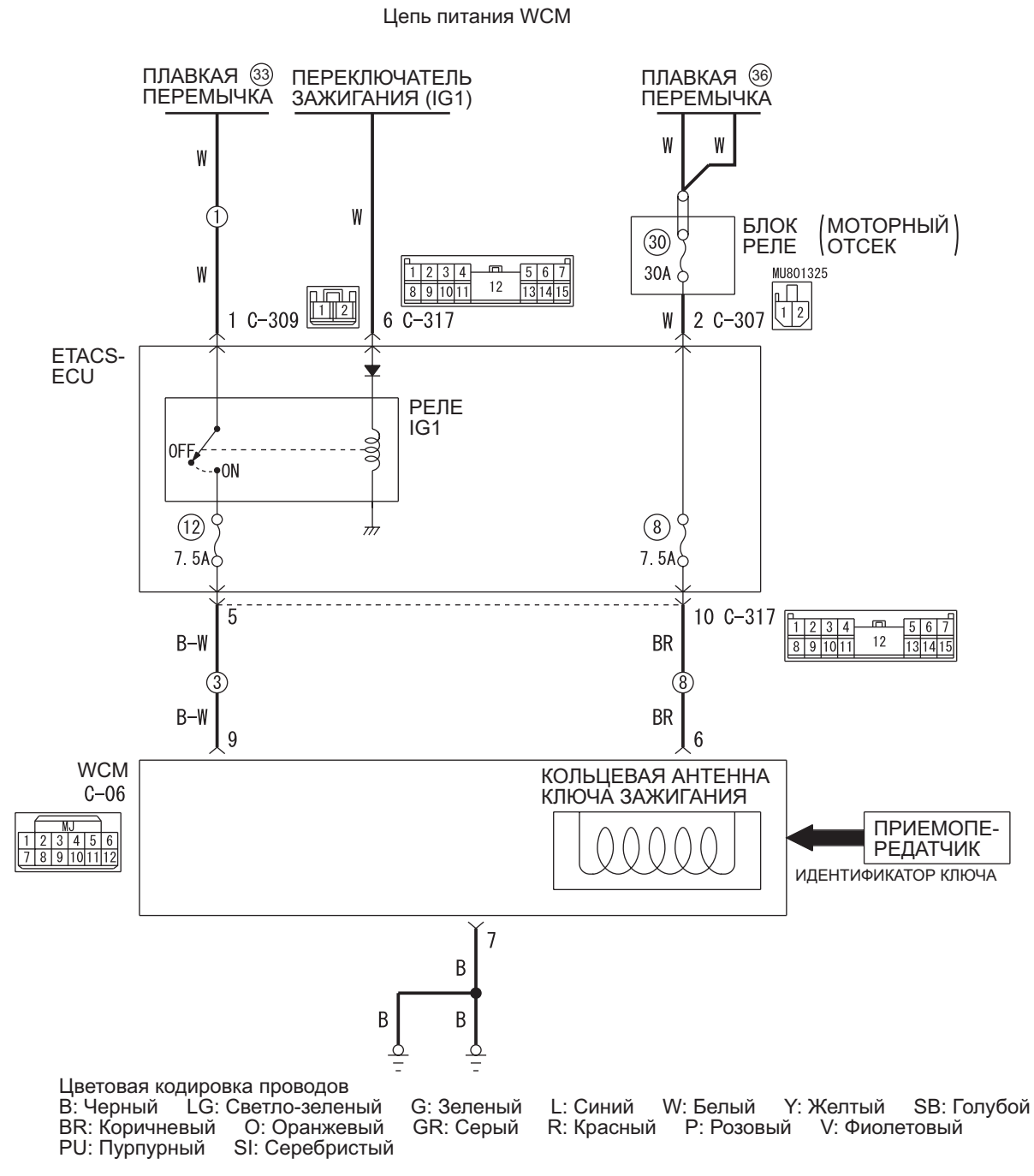

W8G42X001A

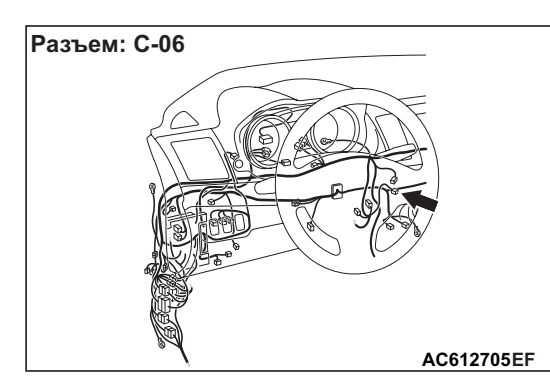

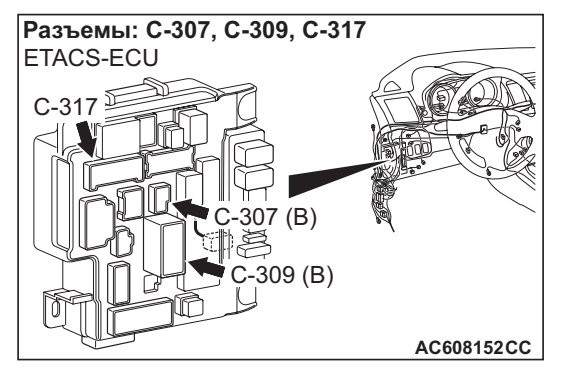

## **ПРОЦЕДУРА ДИАГНОСТИКИ**

## **ШАГ 1. Проверка разъема: Разъём C-06 WCM**

**Q Результаты проверки в норме? ДА :** Переход к Шагу [2.](#page-34-0) **НЕТ :** Отремонтировать неисправный разъем.

#### <span id="page-34-0"></span>**ШАГ 2. Измерение напряжения на разъёме C-06 WCM.**

- (1) Отсоедините разъём и измерьте сопротивление со стороны жгута проводов.
- (2) Перевести переключатель зажигания в положение ON.
- (3) Измерьте напряжение между клеммами №6/9 разъёма C-06 WCM и «массой».

#### **НОРМА: Напряжение аккумулятора**

**Q Результаты проверки в норме? ДА :** Переход к Шагу [4.](#page-34-1) **НЕТ :** Переход к Шагу 3.

### **ШАГ 3. Проверьте жгут проводов между клеммами № 6, 9 разъёма C-06 WCM и клеммами № 30, 34 плавкого предохранителя.**

*ПРИМЕЧАНИЕ: Перед проверкой жгута проводов проверьте разъёмы C-307, C-309 и C-317 ETACS-ECU и при необходимости устраните возможные неисправности.*

- Проверить линию электропитания на обрыв цепи.
- **Q Результаты проверки в норме? ДА :** Переход к Шагу 4. **НЕТ :** Отремонтировать жгут проводов.

#### <span id="page-34-1"></span>**ШАГ 4. Измерение сопротивления на разъёме C-06 WCM.**

- (1) Отсоедините разъём и измерьте сопротивление со стороны жгута проводов.
- (2) Перевести переключатель зажигания в положение ON.
- (3) Измерьте сопротивление между клеммой № 7 разъёма C-06 WCM и массой.

**НОРМА: Непрерывность цепи (2** Ω **или менее)**

**Q Результаты проверки в норме? ДА :** Диагностика завершена. **НЕТ :** Переход к Шагу 5.

## **ШАГ 5. Проверьте жгут проводов между клеммой № 7 разъёма C-06 WCM и «массой».**

- Проверить провода «массы» на обрыв.
- **Q Результаты проверки в норме? ДА :** Диагностика завершена. **НЕТ :** Отремонтировать жгут проводов.

## <span id="page-35-0"></span>**Процедура выявления 5: Не работает система доступа без ключа.**

## **! ОСТОРОЖНО**

**Прежде чем заменять ECU, следует убедиться в нормальной работе цепи электропитания, цепи заземления и цепи связи.**

## **РАБОТА**

Сигналы блокировки/разблокировки передатчика принимаются WCM и от WCM передаются на ETACS-ECU. ETACS-ECU включает систему бесключевого входа при поступлении сигналов от устройства напоминания о ключе и от всех выключателей дверей.

## **ВОЗМОЖНЫЕ ПРИЧИНЫ**

- Неисправность устройства напоминания о ключе
- Неисправность выключателей дверей
- Неисправность передатчика системы доступа без ключа
- Неисправность WCM
- Неисправность ETACS-ECU
- Поврежден жгут проводов или разъемы
- Информация по дополнительному кодированию

## **ПРОЦЕДУРА ДИАГНОСТИКИ**

## **ШАГ 1. Проверка данных кодирования ETACS-ECU**

- (1) Используйте M.U.T.-III для чтения информации по кодированию опций в ETACS-ECU (см. ГРУППА 00 − Меры предосторожности – Справочная таблица по кодированию Стр.00-28).
- (2) Функция «Управление с пульта дистанционного управления» должна быть «Активирована».
- **Q Результаты проверки в норме? ДА :** Переход к Шагу [2.](#page-35-1)
	- **НЕТ :** С помощью M.U.T.-III переведите «бесключевое» кодирование опций в состояние «активировано» и проверьте симптомы неисправностей.

## <span id="page-35-1"></span>**ШАГ 2. Диагностика шины CAN с помощью M.U.T.-III**

Диагностика шины CAN проводится с помощью M.U.T.-III.

#### **Q Шина CAN исправна?**

- **ДА :** Переход к Шагу 3. **НЕТ :** Отремонтируйте шину CAN. (См. ГРУППА 54C − Поиск и устранение
	- неисправностей Стр.54C-18).

**ШАГ 3. Диагностический код M.U.T.-III** Проверить, выдает ли ETACS-ECU диагностический код.

- **Q Появляется ли диагностический код?**
	- **ДА :** См. таблицу диагностических кодов Стр[.42C-9.](#page-8-0)
	- **НЕТ :** Переход к Шагу 4.

#### **ШАГ 4. Проверить систему источника электропитания.**

Установив переключатель зажигания в положение «LOCK» (ВЫКЛ), проверьте работу следующей функции:

- Аварийная сигнализация
- **Q Результаты проверки в норме?**
	- **ДА :** Переход к Шагу 5.
	- **НЕТ :** См. ГРУППА 54A − Отклонения в цепи электропитания ETACS-ECU Стр.54A-321.

## **ШАГ 5: Проверьте работу системы центрального замка**

Убедитесь в том, что центральный замок работает нормально.

- **Q Результаты проверки в норме? ДА :** Переход к Шагу 6.
	- **НЕТ :** См. ГРУППА 42A − Поиск и устранение неисправностей Стр.42A-25.

## **ШАГ 6. Перечень данных M.U.T.-III**

Проверьте наличие сигналов работы системы доступа без ключа.

- Переведите выключатель зажигания в положение «LOCK» (ВЫКЛ)
- Извлеките ключ зажигания из цилиндра замка зажигания.
- Закройте водительскую дверь.
- Закройте дверь пассажира переднего сиденья.
- Закройте правую заднюю дверь.
- Закройте левую заднюю дверь.

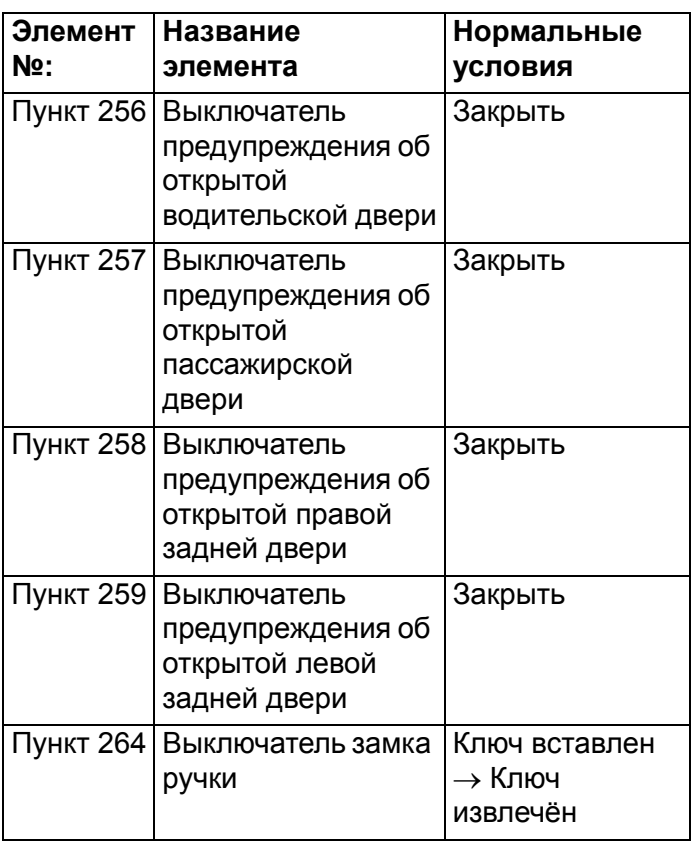

### **НОРМА: Нормальные состояния отображаются для всех элементов.**

**Q Результаты проверки в норме? Нормальные состояния отображаются для всех элементов. :** Переход к Шагу 7. **Нормальное состояние не отображается для**

**элемента № 256. :** См. ГРУППА 54A − Процедура выявления 5: «Не принимается сигнал датчика передней двери (со стороны водителя) Стр.54A-332».

#### **Нормальное состояние не отображается для**

**элемента № 257. :** См. ГРУППА 54A − Процедура выявления 6: «Не принимается сигнал датчика передней двери (со стороны пассажира) Стр.54A-330».

**Нормальное состояние не отображается для элемента № 258. :** См. ГРУППА 54A − Процедура выявления 8: Не принимается сигнал датчика задней (левой) двери Стр.54A-335.

#### **Нормальное состояние не отображается для элемента № 259. :** См. ГРУППА 54A −

Процедура выявления 7: «Не принимается сигнал датчика задней (правой) двери Стр.54A-333».

#### **Нормальное состояние не отображается для**

**элемента № 264. :** См. ГРУППА 54A − Процедура выявления 3: «Не принимается сигнал устройства напоминания о ключе Стр.54A-326».

**ШАГ 7. Проверка импульсного сигнала** Проверьте наличие сигналов WCM для системы доступа без ключа.

#### **Название элемента Состояние** Выключатель передатчика Переведите выключатель в положение «ON» (ВКЛ)/«OFF» (ОТКЛ.)

**НОРМА: Прозвучит сигнал зуммера M.U.T.-III.**

## **Q Результаты проверки в норме?**

- **ДА :** Переход к Шагу 8.
- **НЕТ :** См. «Не принимаются сигналы передатчика Стр[.42C-41](#page-40-1)».

## **ШАГ 8. Перезапустить систему.**

Проверьте, нормально ли работает система доступа без ключа.

#### **Q Результаты проверки в норме?**

- **ДА :** Перемежающаяся неисправность (см. ГРУППА 00 − Как использовать пункты меню сервиса для поиска неисправностей/проверки - Как устранять перемежающиеся неисправности Стр.00-15).
- **НЕТ :** Замените WCM и зарегистрируйте идентификаторы (см. Стр[.42C-5\)](#page-4-0).

<span id="page-37-0"></span>**Процедура выявления 6: Некорректно работает функция аварийного отклика бесключевого входа.**

## **! ОСТОРОЖНО**

**Прежде чем заменять ECU, следует убедиться в нормальной работе цепи электропитания, цепи заземления и цепи связи.**

## **КОММЕНТАРИИ ОТНОСИТЕЛЬНО ПРИЗНАКА НЕИСПРАВНОСТИ**

Если лампа аварийной сигнализации работает нормально, то это может указывать на неисправность ETACS-ECU. Также в ходе использования функции настройки может быть отключена функция отклика.

## **ВОЗМОЖНЫЕ ПРИЧИНЫ**

- Неисправность указателя поворота
- Неисправность ETACS-ECU
- Поврежден жгут проводов или разъемы

## **ПРОЦЕДУРА ДИАГНОСТИКИ**

#### **ШАГ 1. Проверьте лампу аварийной сигнализации**

Убедитесь в том, что лампа аварийной сигнализации горит нормально.

**Q Результаты проверки в норме?**

**ДА :** Переход к Шагу [2.](#page-37-1)

**НЕТ :** См. ГРУППА 54A − Процедура выявления 1: «Лампа аварийной сигнализации не горит Стр.54A-213».

### <span id="page-37-1"></span>**ШАГ 2. Проверьте работу системы доступа без ключа.**

Используйте передатчик для блокировки и разблокировки всех дверей.

## **Q Результаты проверки в норме?**

**ДА :** Переход к Шагу [3.](#page-37-2)

**НЕТ :** См. Процедуру выявления 5: «Не работает система доступа без ключа Стр[.42C-36](#page-35-0)».

### <span id="page-37-2"></span>**ШАГ 3. Проверить функцию настройки.**

Проверьте, установлены ли любые отличные от «Блокировка: 0, Разблокировка: 0» команды для «Аварийного отклика» с помощью функции настройки.

- Блокировка:1, Разблокировка:2
- Блокировка:1, Разблокировка:0
- Блокировка:0, Разблокировка:2
- Блокировка:2, Разблокировка:1
- Блокировка:2, Разблокировка:0
- Блокировка:0, Разблокировка:1
- **Q Результаты проверки в норме?**
	- **ДА :** Переход к Шагу 4.
		- **НЕТ :** Установите «Аварийный отклик» для любой команды, отличной от «Блокировка: 0, Разблокировка: 0» с помощью функции настройки (См. Стр[.42C-48](#page-47-0)).

## **ШАГ 4. Проверка проблем**

Проверьте, нормально ли работает система функция аварийного отклика системы доступа без ключа.

#### **Q Результаты проверки в норме?**

- **ДА :** Перемежающаяся неисправность (см. ГРУППА 00 − Как использовать пункты меню сервиса для поиска неисправностей/проверки - Как устранять перемежающиеся неисправности Стр.00-15).
- **НЕТ :** Заменить ETACS-ECU.

<span id="page-38-0"></span>**Процедура выявления 7: Не работает системная функция многорежимного бесключевого входа.**

## **! ОСТОРОЖНО**

**Прежде чем заменять ECU, следует убедиться в нормальной работе цепи электропитания, цепи заземления и цепи связи.**

## **КОММЕНТАРИИ ОТНОСИТЕЛЬНО ПРИЗНАКА НЕИСПРАВНОСТИ**

Если стеклоподъёмники и потолочный люк работают нормально, то это может указывать на неисправность ETACS-ECU. Также с использованием функции настройки могла быть отключена блокировка сервопривода стекла (потолочного люка) путём бесключевого входа.

## **ВОЗМОЖНЫЕ ПРИЧИНЫ**

- Неисправность передатчика системы доступа без ключа
- Неисправность ETACS-ECU
- Поврежден жгут проводов или разъемы

## **ПРОЦЕДУРА ДИАГНОСТИКИ**

#### **ШАГ 1. Проверьте передатчик.**

Проверьте, нормально ли работает система доступа без ключа.

**Q Результаты проверки в норме?**

**ДА :** Переход к Шагу [2.](#page-38-1) **НЕТ :** См. Стр[.42C-30](#page-29-1).

#### <span id="page-38-1"></span>**ШАГ 2. Проверьте работу стеклоподъемников.**

Убедитесь в нормальной работе стеклоподъемников.

#### **Q Результаты проверки в норме?**

**ДА :** Переход к Шагу [3.](#page-38-2) **НЕТ :** См. ГРУППА 42A − Поиск и устранение неисправностей Стр.42A-27.

#### <span id="page-38-2"></span>**ШАГ 3. Проверьте работу люка крыши.**

Убедитесь в том, что люк крыши работает нормально.

**Q Результаты проверки в норме? ДА :** Переход к Шагу 4. **НЕТ :** См. ГРУППА 42A − Поиск и устранение неисправностей Стр.42A-111.

## **ШАГ 4. Диагностический код M.U.T.-III**

Проверьте, установлен ли диагностический код для проверки WCM.

**Q Появляется ли диагностический код? ДА :** См. Стр[.42C-9](#page-8-0). **НЕТ :** Переход к Шагу 5.

## **ШАГ 5. Проверить функцию настройки.**

Используйте функцию настройки для проверки того, что один из следующих параметров переведён в состояние «многорежимный» из состояния «отключён»:

- Стеклоподъемники: O и C.
- Стеклоподъемники: C.

#### **Q Результаты проверки в норме?**

- **ДА :** Переход к Шагу 6.
- **НЕТ :** Используйте функцию настройки, чтобы перевести один из вышеуказанных параметров в состояние «многорежимный» из состояния «отключён» (См. Стр[.42C-48\)](#page-47-0).

#### **ШАГ 6. Проверка проблем**

Проверьте, нормально ли работает система многорежимного доступа без ключа.

#### **Q Результаты проверки в норме?**

- **ДА :** Перемежающаяся неисправность (см. ГРУППА 00 − Как использовать пункты меню сервиса для поиска неисправностей/проверки – Как устранять перемежающиеся неисправности Стр.00-15).
- **НЕТ :** Заменить ETACS-ECU.

<span id="page-39-0"></span>**Процедура выявления 8: Функция блокировки таймера не работает после отпирания дверей с помощью системы доступа без ключа.**

## **! ОСТОРОЖНО**

**Прежде чем заменять ECU, следует убедиться в нормальной работе цепи электропитания, цепи заземления и цепи связи.**

## **КОММЕНТАРИИ ОТНОСИТЕЛЬНО ПРИЗНАКА НЕИСПРАВНОСТИ**

Ненормальная работа функции блокировки по таймеру может указывать на наличие неисправностей в цепи входа сигнала передатчика системы доступа без ключа или в ETACS-ECU.

## **ВОЗМОЖНЫЕ ПРИЧИНЫ**

- Неисправность передатчика системы доступа без ключа
- Неисправность ETACS-ECU
- Поврежден жгут проводов или разъемы

## **ПРОЦЕДУРА ДИАГНОСТИКИ**

#### **ШАГ 1. Проверьте работу системы доступа без ключа.**

Проверьте, нормально ли работает система доступа без ключа.

#### **Q Результаты проверки в норме?**

**ДА :** Переход к Шагу [2.](#page-39-2)

**НЕТ :** См. Процедуру выявления 5: «Не работает система доступа без ключаСтр[.42C-36](#page-35-0)».

#### <span id="page-39-2"></span>**ШАГ 2. Проверить функцию настройки.**

Для «Таймера блокировки по таймеру» с помощью функции настройки был установлен один из следующих параметров. Проверьте, блокируются ли двери в установленный период.

- 30 сек.
- 60 сек.
- 120 сек.
- 180 сек.

#### **Q Результаты проверки в норме?**

**ДА :** Переход к Шагу 3.

**НЕТ :** Установите для «Таймера блокировки по таймеру» один из вышеуказанных параметров с помощью функции настройки (см. Стр[.42C-48\)](#page-47-0). Затем перейти к Шагу 3.

#### **ШАГ 3. Проверка проблем**

Проверьте, нормально ли работает система доступа без ключа.

#### **Q Результаты проверки в норме?**

- **ДА :** Перемежающаяся неисправность (см. ГРУППА 00 − Как использовать пункты меню сервиса для поиска неисправностей/проверки - Как устранять перемежающиеся неисправности Стр.00-15).
- **НЕТ :** Заменить ETACS-ECU.

## <span id="page-39-1"></span>**СПРАВОЧНАЯ ТАБЛИЦА ВХОДНЫХ СИГНАЛОВ**

M1427504700021

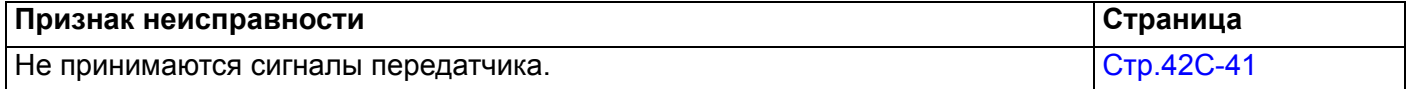

## <span id="page-40-0"></span>**ПРОЦЕДУРЫ ПРОВЕРКИ ВХОДНЫХ СИГНАЛОВ**

#### <span id="page-40-1"></span>**Не принимаются сигналы передатчика.**

### **! ОСТОРОЖНО**

**Прежде чем заменять ECU, следует убедиться в нормальной работе цепи электропитания, цепи заземления и цепи связи.**

## **КОММЕНТАРИИ ОТНОСИТЕЛЬНО ПРИЗНАКА НЕИСПРАВНОСТИ**

Входной сигнал от передатчика системы доступа без ключа служит для управления системой доступа без ключа. При низком качестве сигнала система доступа без ключа не будет работать нормально.

## **ВОЗМОЖНЫЕ ПРИЧИНЫ**

- Батарея передатчика разряжена
- Неисправность передатчика
- Неисправность WCM

## **ПРОЦЕДУРА ДИАГНОСТИКИ**

#### **ШАГ 1. Диагностический код M.U.T.-III**

Проверьте, установлен ли диагностический код для проверки WCM.

#### **Q Появляется ли диагностический код? ДА :** См. Стр[.42C-9.](#page-8-0)

**НЕТ :** Переход к Шагу 2.

## **ШАГ 2. Проверка батареи передатчика**

Проверьте батарею передатчика. См. Стр[.42C-50.](#page-49-2)

**Q Результаты проверки в норме? ДА :** Переход к Шагу 3. **НЕТ :** Замените батарею передатчика.

**ШАГ 3. Заново зарегистрируйте секретный код доступа без ключа с помощью работающего передатчика того же типа и проверьте наличие признаков неисправностей.**

- (1) Зарегистрируйте работающий передатчик того же типа.
- (2) Проверьте, принимаются ли сигналы от выключателей передатчика.

#### **Q Результаты проверки в норме?**

- **ДА :** Замените оригинальный передатчик на новый.
- **НЕТ :** Замените WCM. (в том числе при невозможности регистрации нового передатчика) Замените WCM и зарегистрируйте идентификаторы.(см. Стр[.42C-5.](#page-4-0))

## <span id="page-40-2"></span>**ПРОВЕРЬТЕ КЛЕММЫ ECU**

M1427500900078

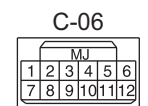

**AG AC507349**

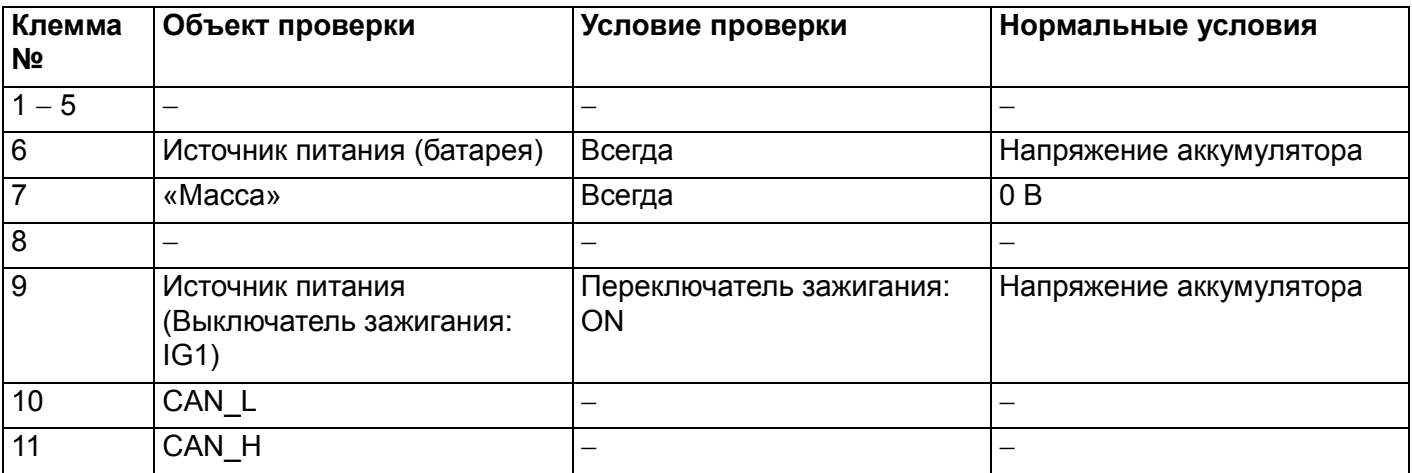

## **ОБСЛУЖИВАНИЕ БЕЗ ДЕМОНТАЖА**

## <span id="page-41-1"></span><span id="page-41-0"></span>**ПРОЦЕДУРЫ РЕГИСТРАЦИИ ИДЕНТИФИКАЦИОННЫХ КОДОВ**

M1427506300126

Коды ID, необходимые для систем иммобилайзера двигателя и доступа без ключа, можно зарегистрировать с использованием экрана M.U.T.-III.

## **! ОСТОРОЖНО**

**Если с помощью передатчика выполняется добавление или замена ключа зажигания, то зарегистрируйте ключ (идентификатор ключа) и затем заново зарегистрируйте бесключевой идентификатор.**

## **КОМПЛЕКТ ПОСТАВКИ ДЛЯ ИНДИВИДУАЛЬНЫХ КЛЮЧЕЙ**

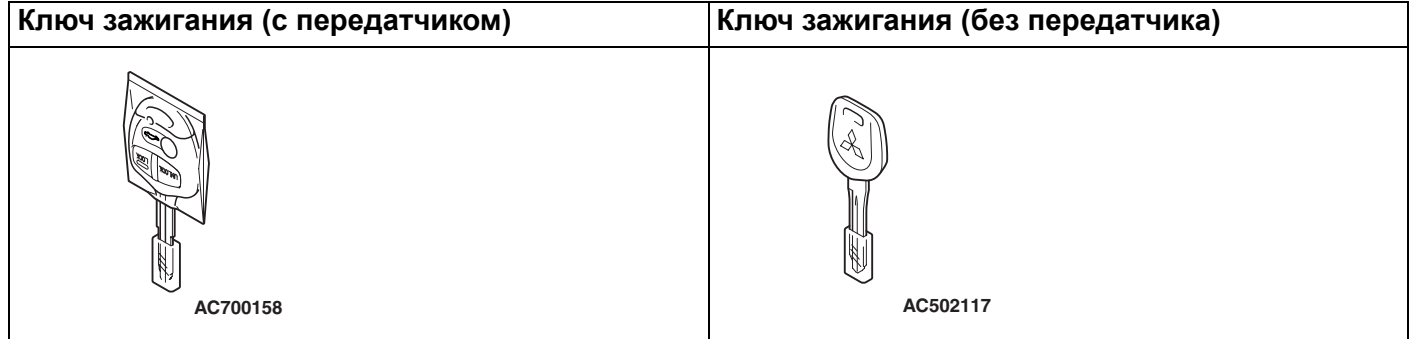

## **КОМПЛЕКТ ПОСТАВКИ ДЛЯ КЛЮЧЕЙ, НЕ ЯВЛЯЮЩИХСЯ ИНДИВИДУАЛЬНЫМИ**

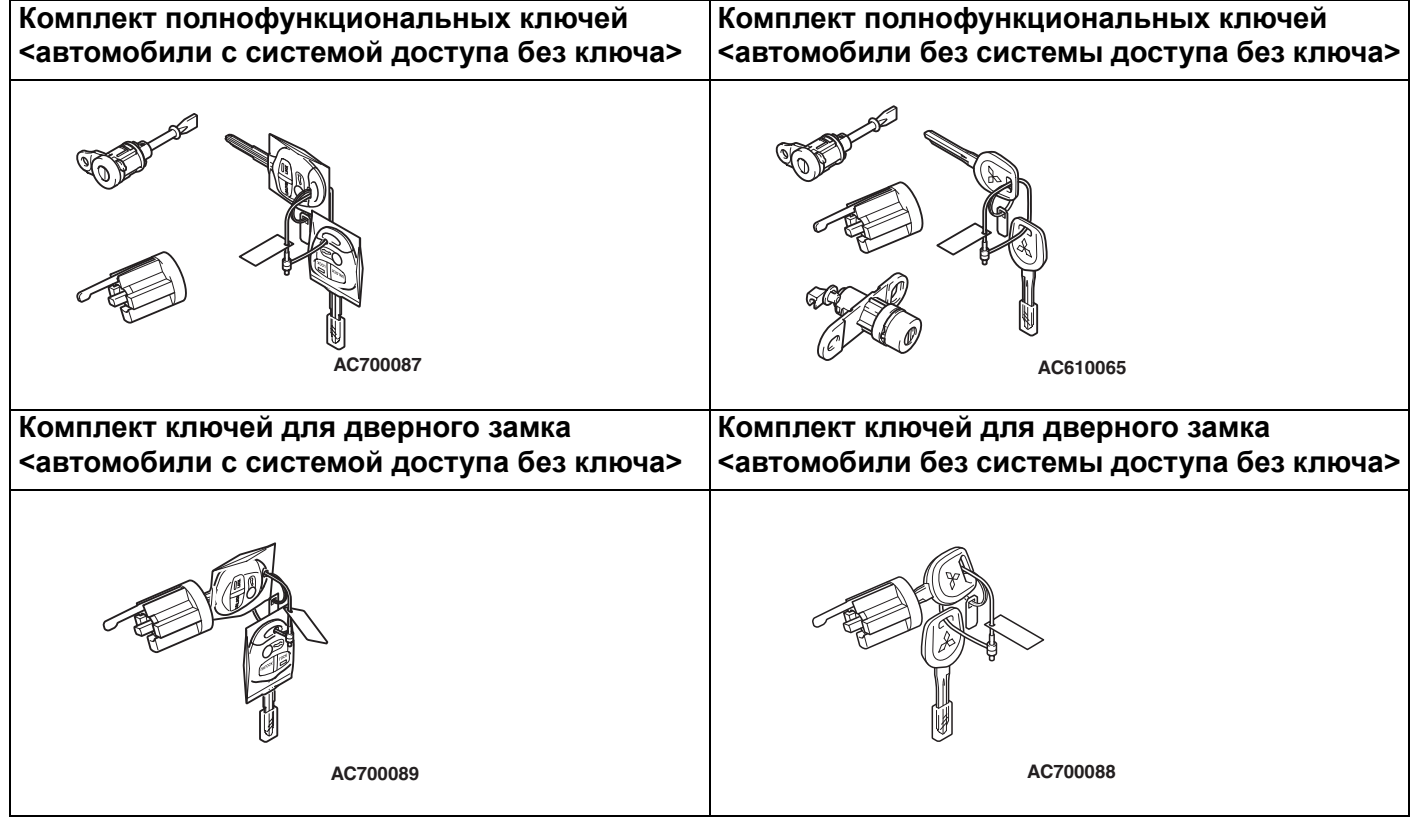

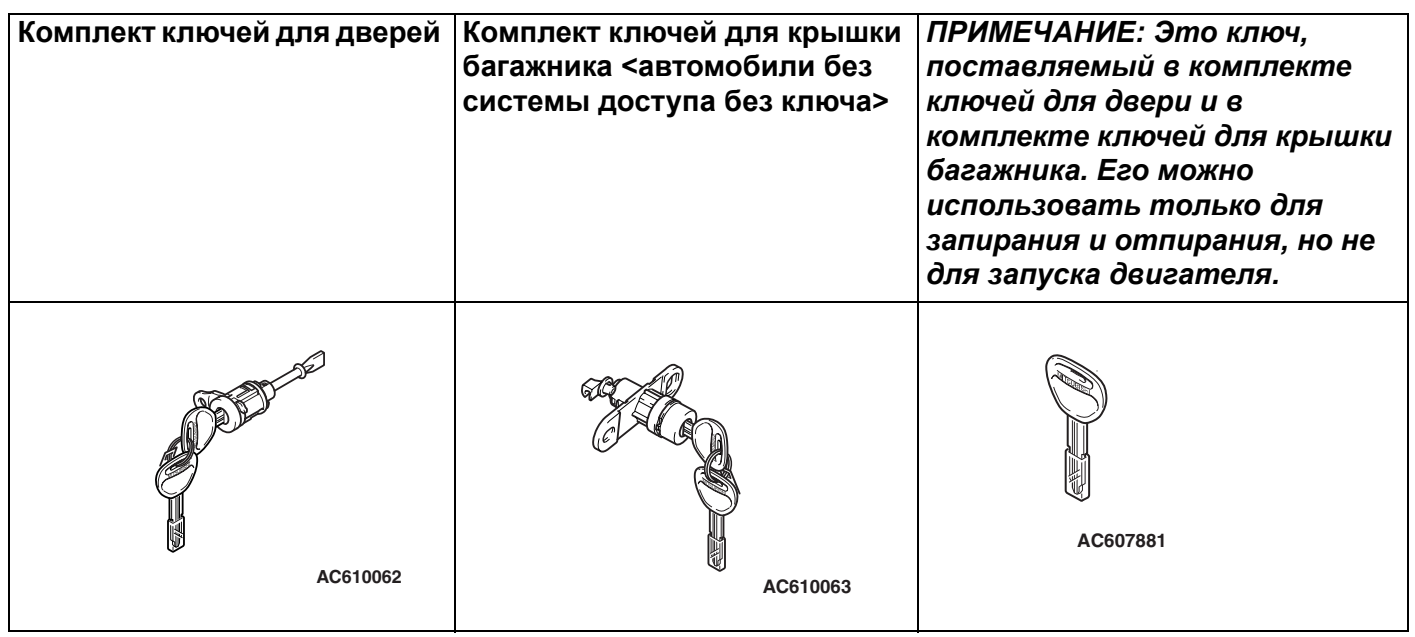

*ПРИМЕЧАНИЕ: .*

- *При повторной регистрации ключа (идентификатор ключа и бесключевой операции) необходима повторная регистрация всех зарегистрированных ключей (идентификатор ключа и бесключевой операции), поскольку все ключи в ходе данной процедуры будут удалены.*
- *Если ключ зажигания заменяется в комплекте ключей, то зарегистрируйте ключ (идентификатор ключа) с использованием прилагаемого к ключу номера штрих-кода.*
- *Если регистрация не проходит, то повторите процедуру с начала.*
- *Если регистрация ключа невозможна, см. соответствующий признак неисправности. (См. Стр[.42C-30](#page-29-1).)*
- *После регистрации ключей убедитесь в том, что двигатель нормально запускается с помощью всех зарегистрированных ключей.*

Содержание экрана M.U.T.-III

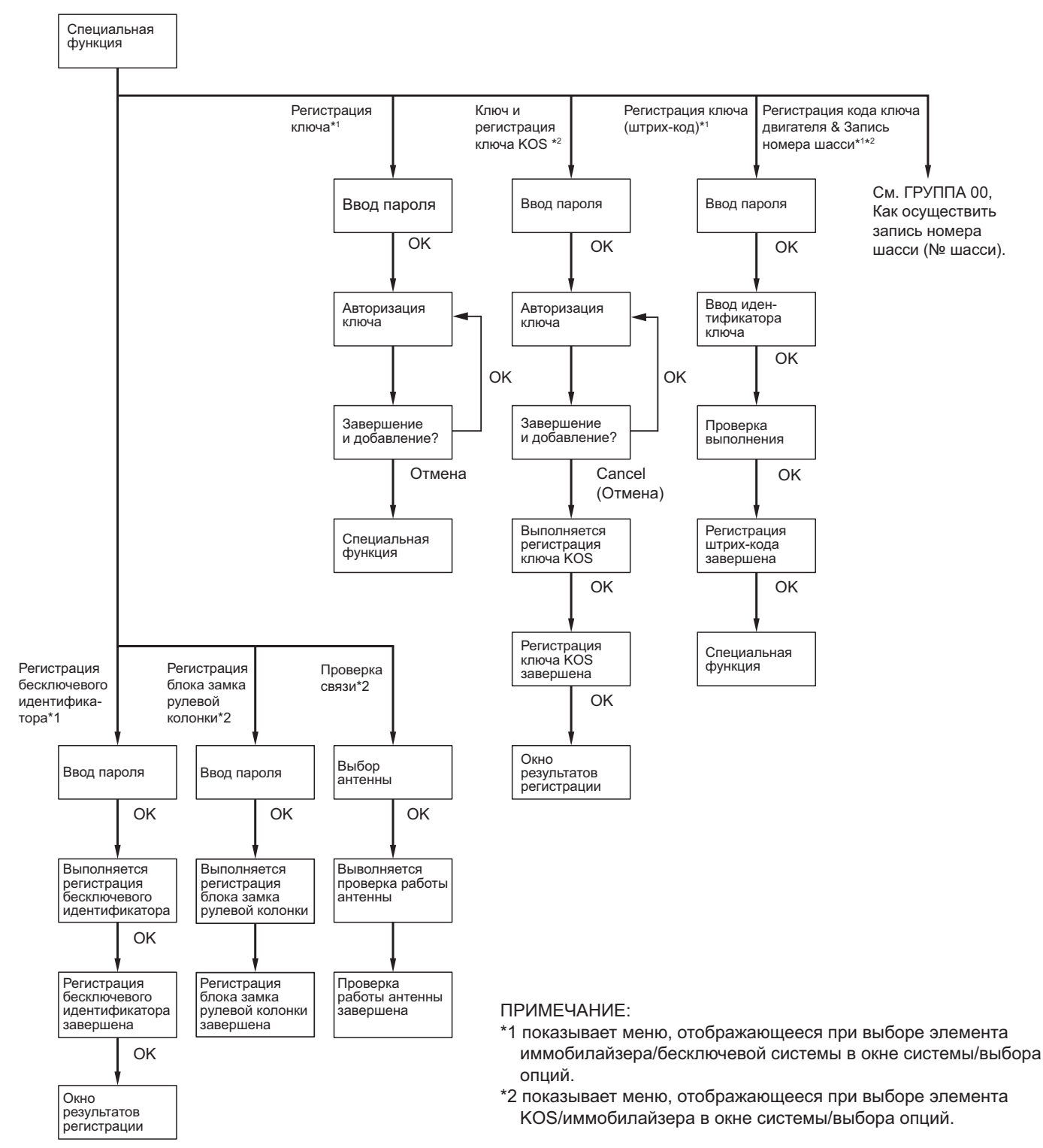

**AC506565AF**

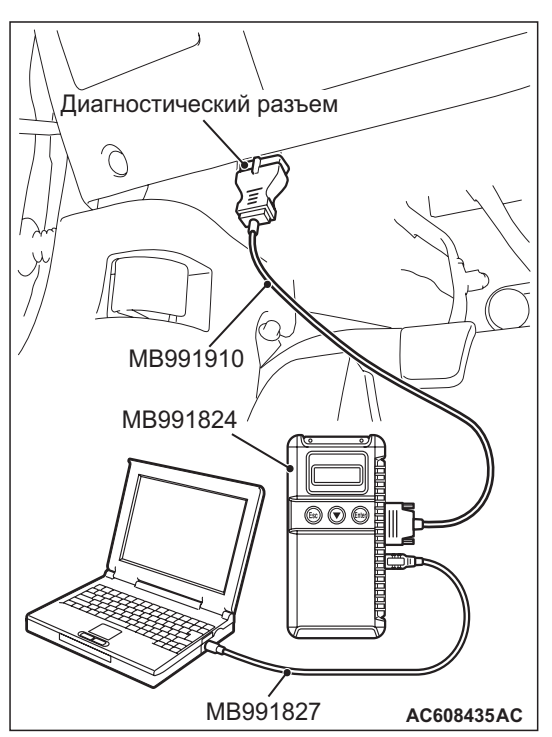

Подключите M.U.T.-II к 16-контактному диагностическому разъему следующим образом.

*ПРИМЕЧАНИЕ: Подробно об использовании M.U.T.-III см. «Руководство пользователя M.U.T.-III».*

1. На персональном компьютере запустите систему M.U.T.-III и переведите выключатель зажигания в положение «ON».

*ПРИМЕЧАНИЕ: Поскольку вид экрана M.U.T.-III изменяется в соответствии с техническими характеристиками автомобиля, рисунки по каждой позиции могут отличаться от фактического вида экрана.*

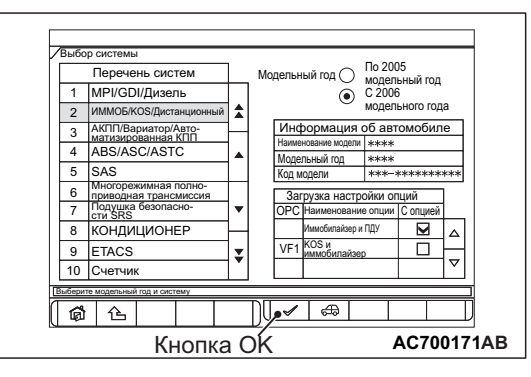

2. Выберите кнопку

«IMMOBI/KOS/дистанционное управление» на экране «Выбор системы». Затем выберите соответствующую позицию кодирования опций и нажмите кнопку OK.

- Экран дисплея «Специальная функция» изменится в зависимости от содержания параметра. Для автомобилей с KOS выберите «KOS&Immobi». Для автомобилей с WCM выберите «Immobi&Keyless».
- 3. В следующем экране выберите «Специальная функция».

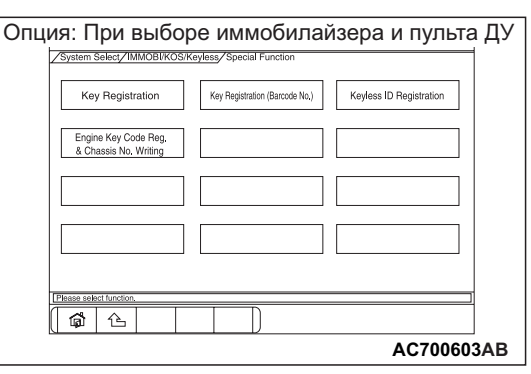

- 4. На экране «Специальная функция» выберите кнопку операции, которую необходимо выполнить.
	- «Регистрация ключа»: При замене или добавлении ключа зажигания в сборе и замене WCM.
	- Регистрация ключа (штрих-код)»: При замене ключа зажигания в результате замены всего комплекта ключей или при замене отдельного ключа замка двери.
	- «Регистрация бесключевого идентификатора»: При замене или добавлении (с использованием передатчика) ключа зажигания и замене WCM.
	- «Регистрация кода ключа двигателя и запись номера шасси»: При замене блока ECU двигателя

*ПРИМЕЧАНИЕ: Сведения по «Регистрации кода ключа двигателя и записи номера шасси» см. ГРУППА 00* <sup>−</sup> *Меры предосторожности Стр.00-23.*

## **СПОСОБ РЕГИСТРАЦИИ КЛЮЧА**

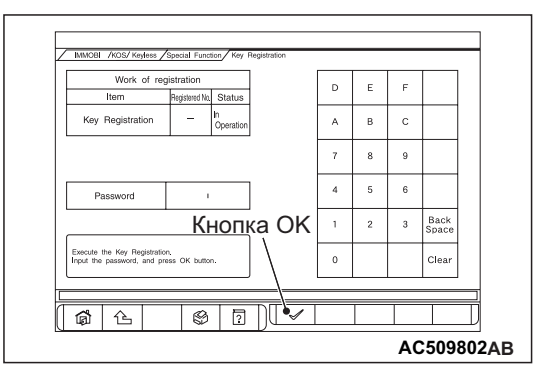

1. Когда будет показан экран «Регистрация ключа», введите пароль для регистрации ключа и нажмите кнопку OK. После этого будет показано сообщение «Выполняется» и начнётся процесс регистрации.

## *ПРИМЕЧАНИЕ: .*

- *Если 5 раз подряд будет введён неверный пароль, то ввод пароля для регистрации ключа будет деактивирован на 16 мин.*
- *Отмена процесса регистрации ключа невозможна.*

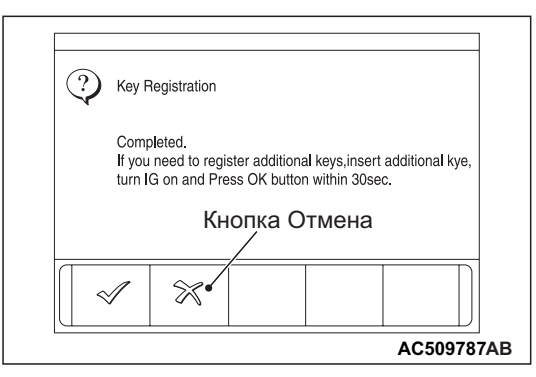

2. По завершении процесса регистрации ключа будет показано сообщение «Готово». Для регистрации следующего ключа следуйте инструкциям в показанном сообщении и нажмите ОК. После этого будет показано сообщение «Выполняется» и начнётся процесс регистрации следующего ключа. Для завершения регистрации ключа нажмите кнопку отмены.

*ПРИМЕЧАНИЕ: .*

- *Чтобы зарегистрировать следующий ключ после регистрации первого ключа, переведите выключатель зажигания в положение «ON» (ВКЛ) вторым ключом в течение 30 сек. после перевода выключателя зажигания в положение «LOCK» (ВЫКЛ) первым ключом.*
- *Можно зарегистрировать до восьми ключей.*

## **СПОСОБ РЕГИСТРАЦИИ КЛЮЧА (ШТРИХ-КОД)**

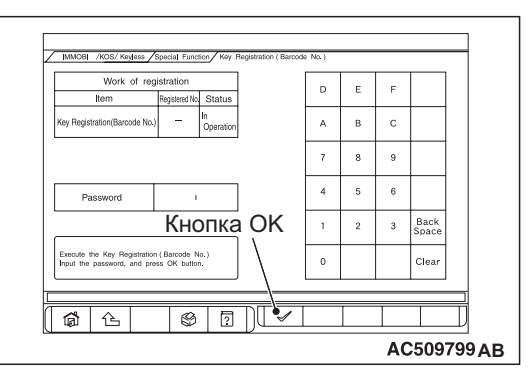

1. Когда будет показан экран «Регистрация ключа (штрих-код)» введите пароль для регистрации ключа и нажмите кнопку OK.

*ПРИМЕЧАНИЕ: Если 5 раз подряд будет введён неверный пароль, то ввод пароля для регистрации ключа будет деактивирован на 16 мин.*

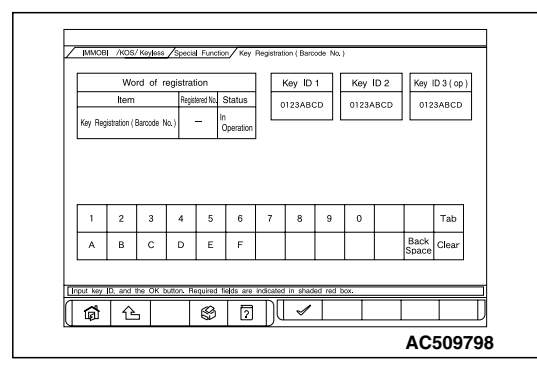

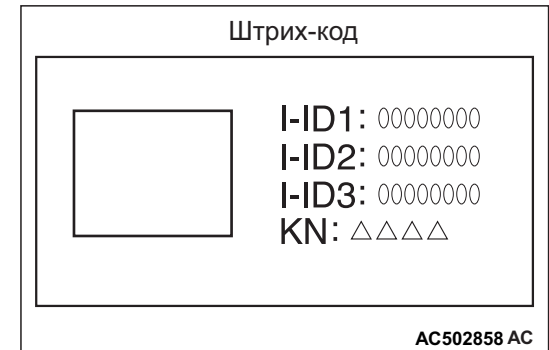

- 2. Следуйте инструкциям экранного сообщения по вводу штрих-кода и нажмите кнопку ОК.
- 3. Когда будет показано сообщение «Начать регистрацию?», нажмите кнопку ОК для начала регистрации или кнопку отмены для её отмены.
- 4. Показано сообщение «Регистрация ключа завершена». Нажмите кнопку ОК для завершения регистрации.

## **СПОСОБ «РЕГИСТРАЦИИ БЕСКЛЮЧЕВОГО ИДЕНТИФИКАТОРА»**

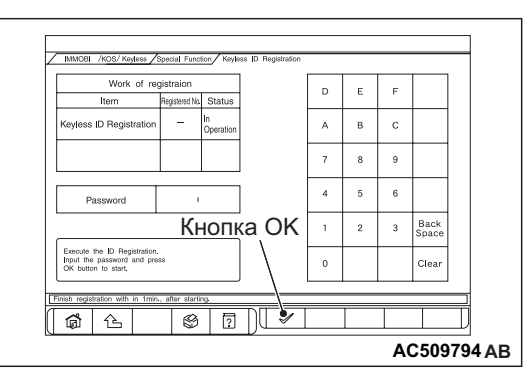

- 1. На экране «Регистрация бесключевого идентификатора» введите пароль и нажмите кнопку ОК.
- 2. Зарегистрируйте в течение 1 минуты и отправьте программный код<sup>\*</sup> для регистрации бесключевого идентификатора. Для регистрации нескольких ключей зарегистрируйте следующий ключ в течение 1 минуты по окончании регистрации предыдущего ключа. По завершении регистрации всех необходимых ключей нажмите кнопку ОК для окончания регистрации бесключевого идентификатора. *ПРИМЕЧАНИЕ: .*
	- *Можно зарегистрировать до восьми ключей зажигания.*

• *\* : Процедура отправки программного пакета Выполните шаги 1-3 в течение четырёх секунд.*

- *1. Нажмите и удерживайте выключатель блокировки/разблокировки в течение 1 сек. или более.*
- *2. Отпустите выключатель блокировки/разблокировки на 0,5 сек. или более.*
- *3. Нажмите выключатель разблокировки.*
- 3. Нажмите кнопку ОК после того как будет показано сообщение «Регистрация бесключевого идентификатора завершена».

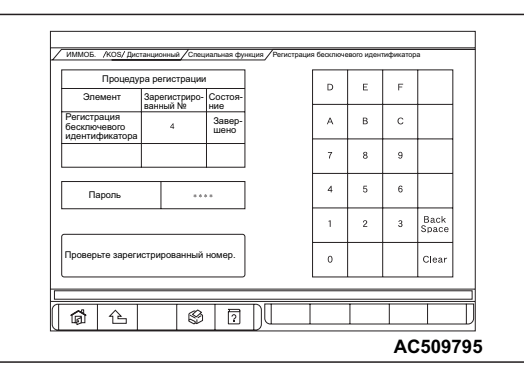

4. Проверьте количество зарегистрированных бесключевых ID.

## <span id="page-46-0"></span>**ПРОВЕРКА СИСТЕМЫ ДОСТУПА БЕЗ КЛЮЧА**

M1427505600083

Проверьте систему доступа без ключа, как описано ниже. Если система не работает, то выполните поиск и устранение неисправностей. См. Стр[.42C-30](#page-29-1).

- Проверьте блокировку и разблокировку дверей с помощью передатчика.
- Проверьте функцию реагирования системы на блокировку/разблокировку дверей с помощью передатчика.

*ПРИМЕЧАНИЕ: Настройки отклика аварийной сигнализации могут быть изменены с помощью функции настройки. Подтвердите активирование определённой настройки перед выполнением этих проверок. См. Стр[.42C-48](#page-47-0).*

## <span id="page-46-1"></span>**ПРОВЕРКА ФЦНКЦИИ МУЛЬТИРЕЖИМНОГО ДОСТУПА БЕЗ КЛЮЧА**

M1427505700057

С помощью передатчика убедитесь в нормальной работе стеклоподъемников <только передней двери> и люка крыши <автомобили с люком крыши>. Если они не работают, то выполните диагностику. См. Стр[.42C-30.](#page-29-1)

*ПРИМЕЧАНИЕ: Настройки работы стеклоподъемников <Только передней двери> и люка крыши <автомобили с люком крыши> могут быть изменены с помощью настройки. Подтвердите активирование определённых настроек перед выполнением диагностики. См. Стр[.42C-48](#page-47-0).*

## <span id="page-46-2"></span>**ПРОВЕРКА ФУНКЦИИ БЛОКИРОВКИ ПО ТАЙМЕРУ СИСТЕМЫ ДОСТУПА БЕЗ КЛЮЧА**

M1427505800087

Попробуйте разблокировать двери с помощью передатчика. Если двери не будут заблокированы в течение 30 сек., то выполните диагностику. Обратите внимание, что двери не будут заблокированы, если в течение 30 сек. будет вставлен ключ зажигания или открыта дверь. См. Стр[.42C-30](#page-29-1).

*ПРИМЕЧАНИЕ: Период работы таймера функции блокировки системы доступа без ключа может быть установлен с помощью функции настройки. Проверьте период работы перед выполнением диагностики. См. Стр[.42C-48](#page-47-0).*

## <span id="page-47-0"></span>**ФУНКЦИЯ НАСТРОЙКИ**

M1427504500113

С помощью системы ETACS M.U.T.-III можно программировать следующие функции.

Запрограммированная информация сохраняется

даже при отключении аккумулятора.

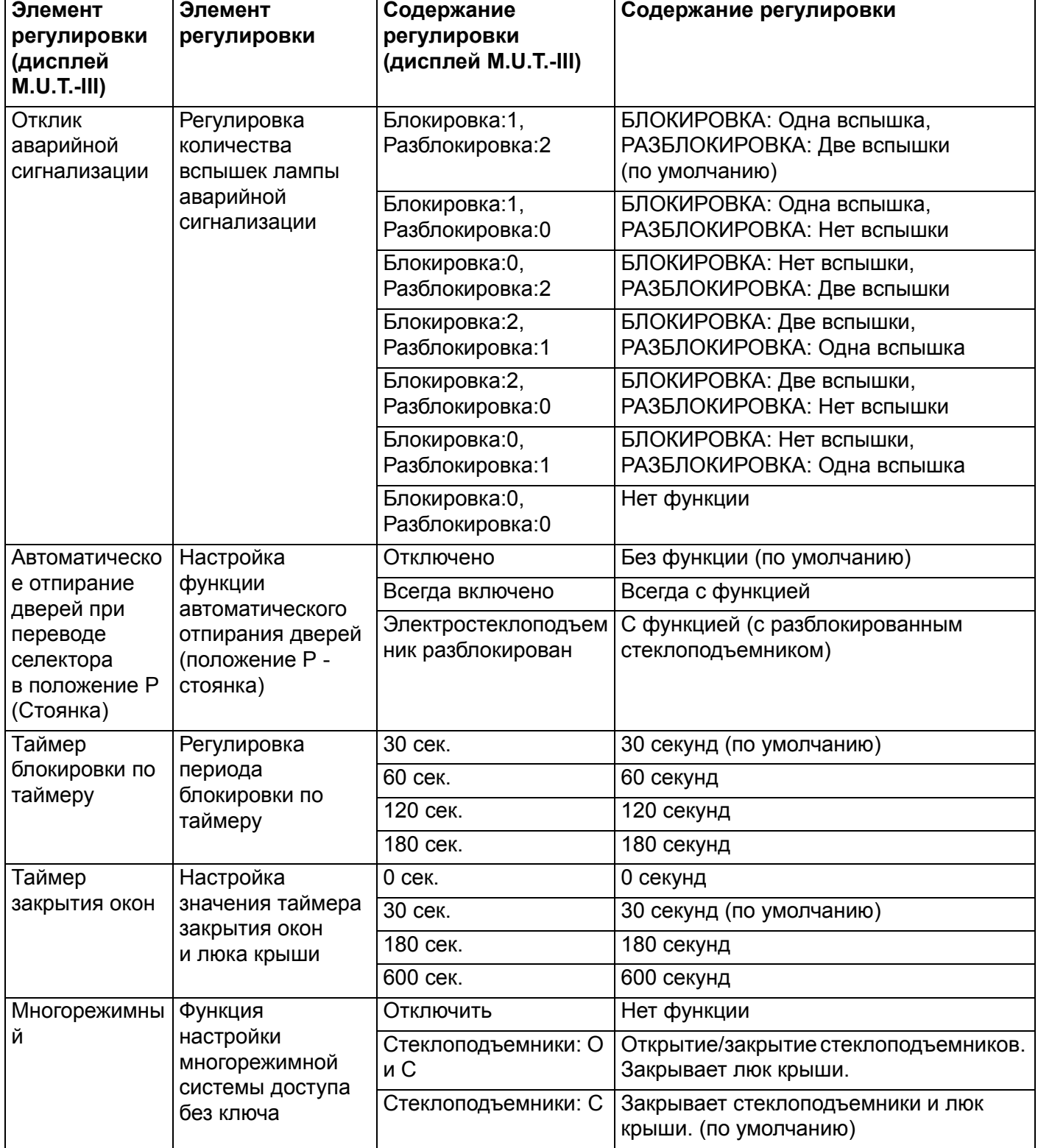

**WCM**

## <span id="page-48-1"></span><span id="page-48-0"></span>**СНЯТИЕ И УСТАНОВКА**

**! ОСТОРОЖНО** • **Для снятия модуля подушки безопасности водителя см. ГРУППА 52B** <sup>−</sup> **Меры предосторожности Стр.52B-7 и Модуль подушки безопасности водителя Стр.52B-180.**

• **После замены WCM необходимо зарегистрировать все идентификаторы, руководствуясь Таблицей оценки необходимости регистрации идентификаторов Стр[.42C-5](#page-4-0).**

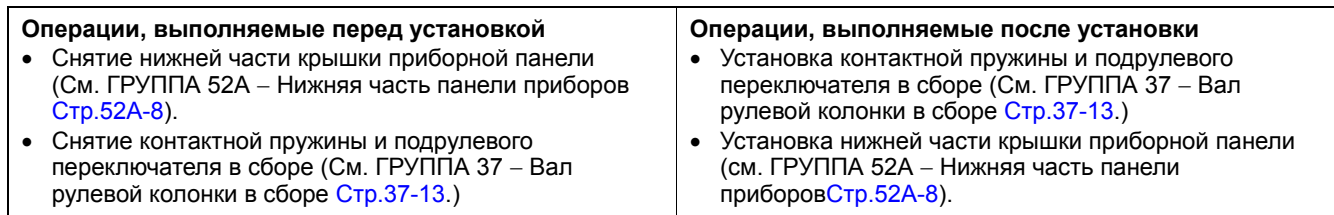

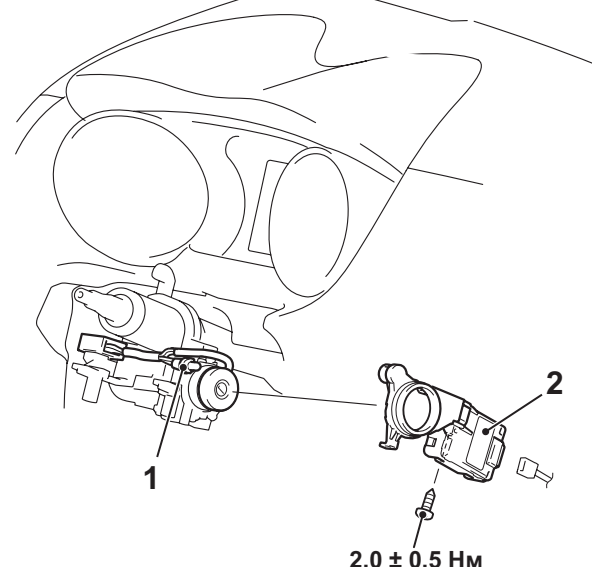

#### **Последовательность демонтажа**

1. Лампа подсветки кольца для ключей

>>**A**<< 2. WCM

## **ТОЧКА ОБСЛУЖИВАНИЯ ПРИ МОНТАЖЕ**

## **>>A<< УСТАНОВКА WCM**

Убедитесь, что верхний зажим WCM надежно зафиксирован на выступе замка рулевой колонки, а антенна не касается цилиндра замка.

**AC700120**

M1427500800093

## **ПЕРЕДАТЧИК**

## <span id="page-49-1"></span><span id="page-49-0"></span>**РАЗБОРКА И СБОРКА**

#### M1427506100069

#### **Операции, выполняемые после установки**

• Проверка работы передатчика

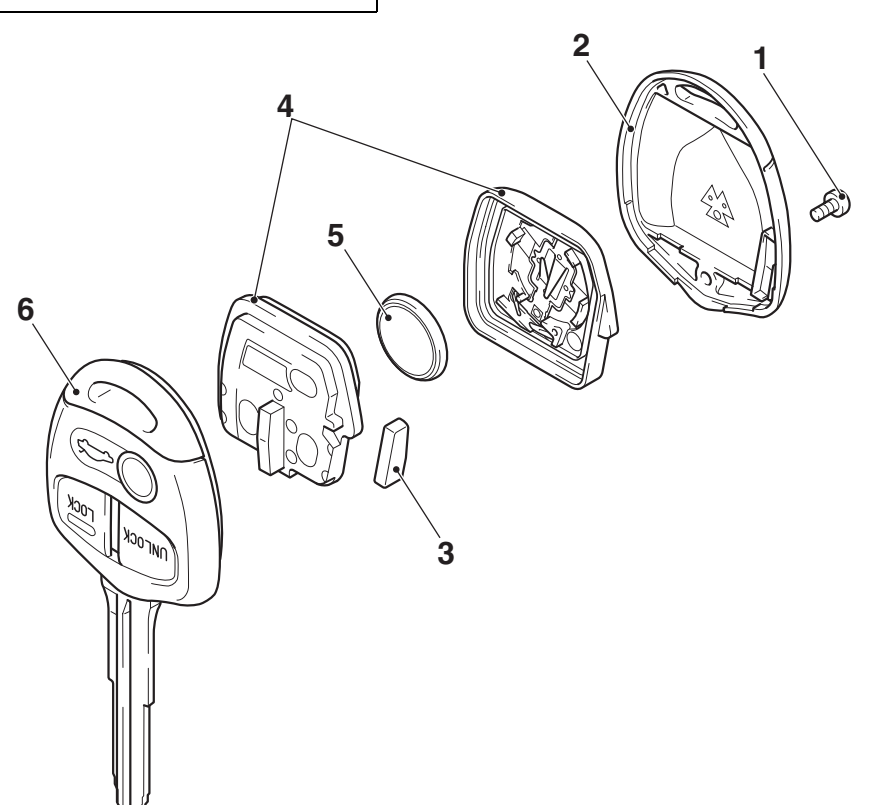

#### **Последовательность разборки**

- 1. Винт
- 2. Верхняя крышка
- 3. Приёмопередатчик
- 4. Передатчик в сборе
- >>**A**<< 5. Аккумуляторная батарея
	- 6. Главный ключ

## **ЭТАПЫ ПОВТОРНОЙ СБОРКИ >>A<< УСТАНОВКА БАТАРЕИ**

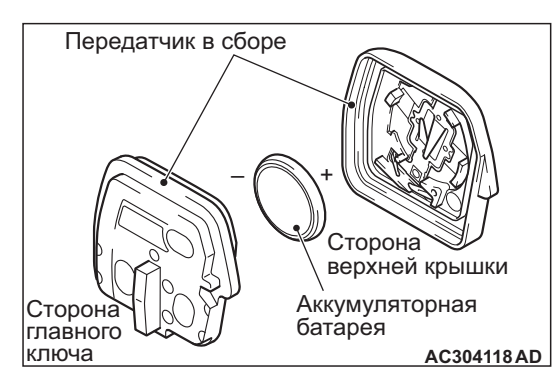

**AC613096 AB**

Установите новую батарею таким образом, чтобы (+) был направлен к верхней крышке передатчика в сборе.

**Батарея для замены: Литиевая батарея CR1616**

## <span id="page-49-2"></span>**ОСМОТР**

M1427506200022

## **ПРОВЕРКА БАТАРЕИ ПЕРЕДАТЧИКА**

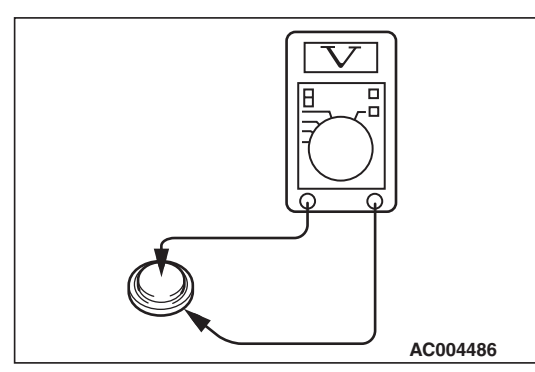

Измерьте напряжение батареи. Если напряжение ниже стандартного значения, замените батарею.

**Стандартное значение: 2,5** − **3,2 В**